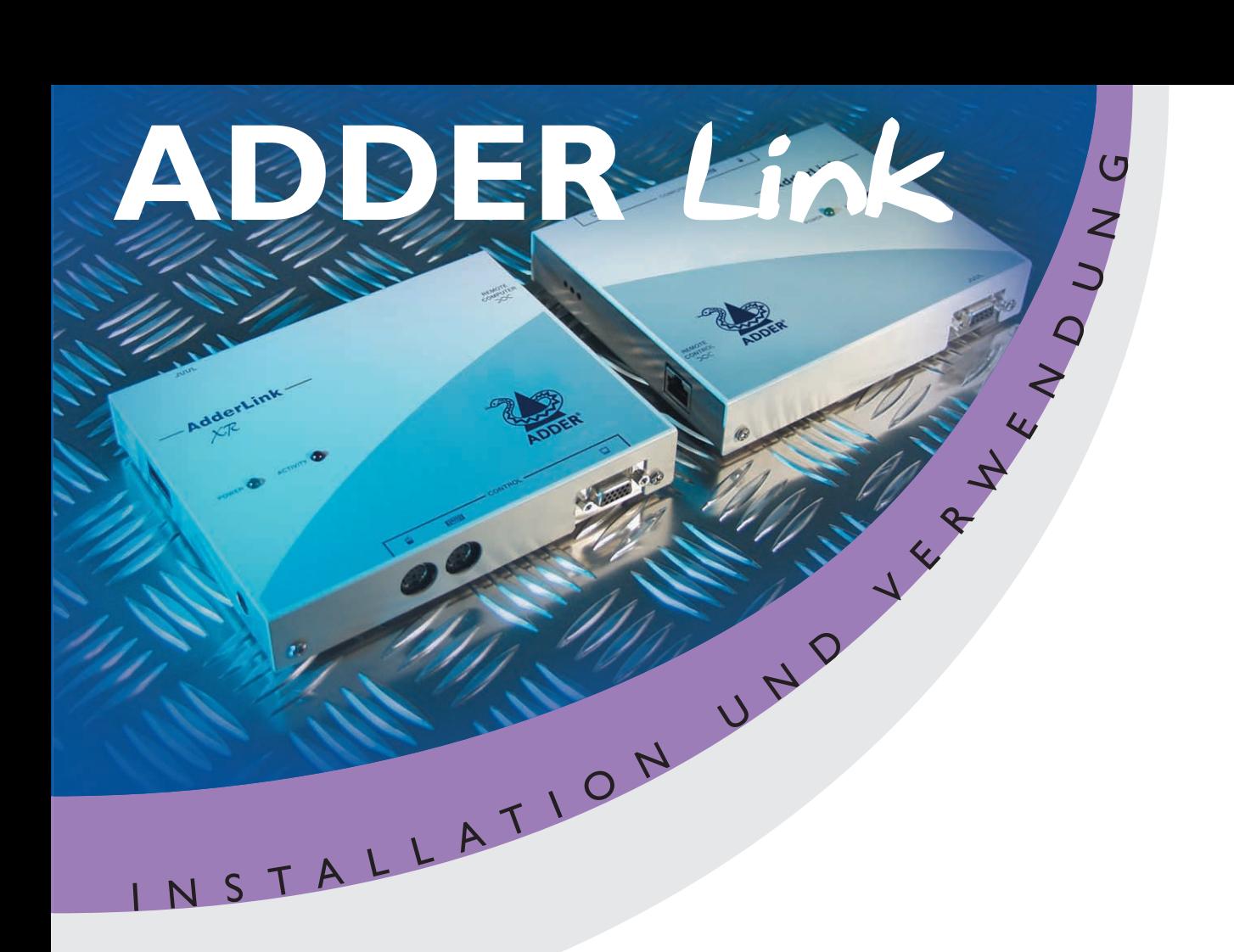

*Der AdderLink enthält Verstärker* zur Feinabstimmung der *Videokompensation, um die Videoqualität irgendeiner gegebenen Torsionskabellänge zu maximieren. Für Anweisungen über die Regulierung der Kompensation und zur Schärfeneinstellung des Videobildes beziehen Sie sich bitte auf Abschnitt 2.8*

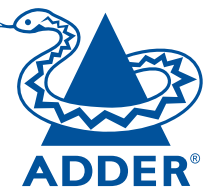

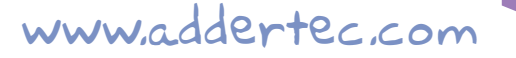

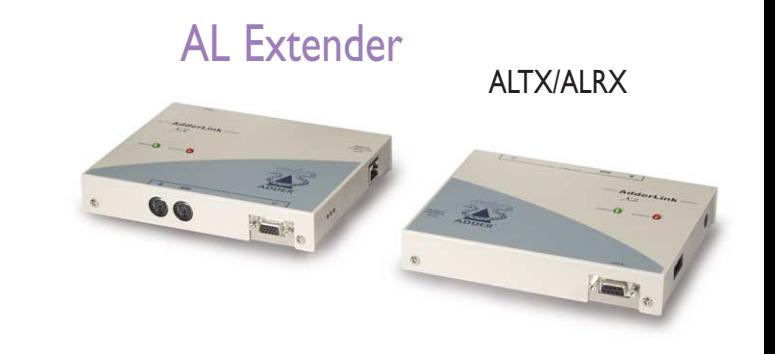

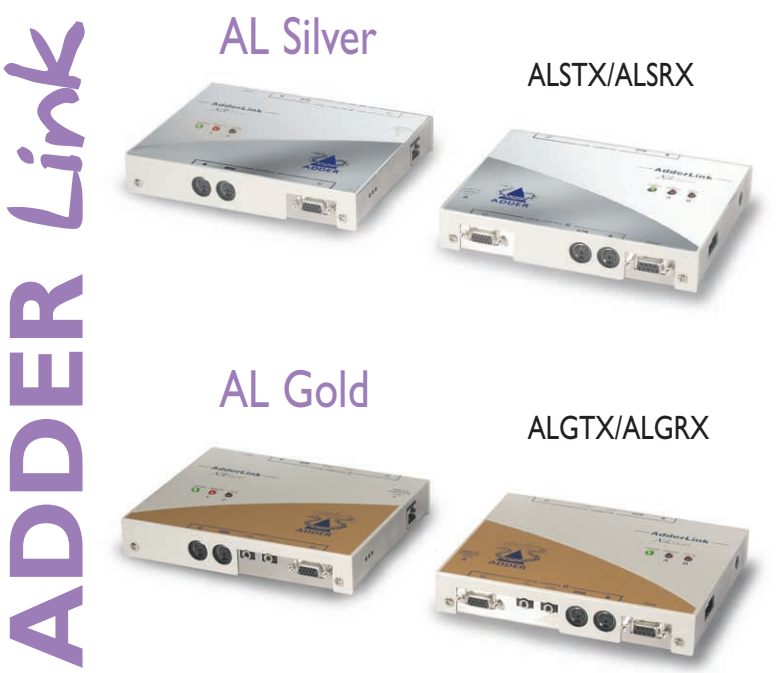

# **Über dieses Handbuch**

AdderLink - Installation und Verwendung www.addertec.com Dritte Ausgabe (Mai 2000) Teil Nr. ADD0035/3 (c) 2000 Adder Technology Ltd.

Alle Rechte vorbehalten. Während jede Art von Vorsichtsmaßnahmen bei der Vorbereitung dieses Handbuches getroffen worden sind, übernehmen Adder Technology Ltd jedoch weder irgendeine Verantwortung für Fehler oder Auslassungen noch wird eine Haftung für Schäden übernommen, welche auf die Verwendung der in diesem Handbuch enthaltenen Informationen zurückzuführen sind. Wir behalten uns das Recht vor, die Spezifikationen, Funktionen und Schaltkreise des Produkts ohne Vorankündigung zu verändern.

# **Sicherheitsinformationen**

Nur für den Gebrauch in trockenen, ölfreien Räumen vorgesehen.

Warnung – im Stromadapter sind unter Spannung stehende Teile enthalten.

 Keine vom Benutzer zu wartenden Teile innerhalb des Stromadapters – nicht auseinandernehmen.

 Den Stromadapter in eine Steckdose in der Nähe der AdderLink Einheit einstecken, die von ihm mit Strom versorgt wird.

Den Stromadapter nur durch einen vom Hersteller zugelassenen Typ ersetzen.

 Den Stromadapter nicht verwenden, wenn sein Gehäuse beschädigt, gesprungen oder zerbrochen ist oder wenn davon ausgegangen werden kann, daß der Stromadapter keine einwandfreie Funktion liefern wird.

 Wenn Sie für den AdderLink ein Verlängerungskabel verwenden, müssen Sie darauf achten, daß die Gesamtamperezahl der an dieses Kabel angeschlossenen Geräte nicht die Amperezahl des Kabels übersteigt. Sie sollten auch sicherstellen, daß die Gesamtamperezahl aller an die Steckdose angeschlossenen Geräte nicht die Amperezahl der Steckdose überschreitet.

 Lassen Sie den Service und die Wartung Ihres AdderLink nur von qualifizierten Fachkräften durchführen, und versuchen Sie nicht, Service- oder Wartungsarbeiten selbst durchzuführen.

# **Garantie**

Adder Technology Ltd garantieren, daß dieses Produkt für einen Zeitraum von einem Jahr – ausgehend vom Datum des ursprünglichen Kaufs - frei von Fehlern und Mängeln in der Verarbeitung und im Material ist. Falls das Produkt während des Garantiezeitraums unter normalen Betriebsbedingungen Fehler im Betrieb aufweisen sollte, werden Adder es kostenlos ersetzen oder entsprechende Reparaturen vornehmen. Es wird keine Haftung für Schäden übernommen, die auf einen Mißbrauch des Produkts oder Umstände außerhalb von Adders Kontrolle zurückzuführen sind. Adder sind desweiteren auch nicht für irgendwelche Verluste, Schäden oder Verletzungen haftbar zu machen, die sich direkt oder indirekt aus der Verwendung dieses Produktes ergeben. Adders gesamte Haftung unter den Bedingungen dieses Garantie ist unter allen Umständen auf den Ersatzwert dieses Produktes beschränkt.

Im Fall, daß irgendwelche Schwierigkeiten bei der Installation oder Verwendung dieses Produkts auftreten sollten, die nicht von Ihnen behoben werden können, wenden Sie sich bitte an Ihren Lieferanten.

# **Warenzeichen**

- Alle in diesem Handbuch erwähnten Warenzeichen sind als Eigentum des entsprechenden Warenzeichenbesitzers anerkannt.
- Adder ist ein eingetragenes Warenzeichen von Adder Technology Limited.
- Compaq ist ein eingetragenes Warenzeichen von Compag Computer Corporation
- Hewlett-Packard ist ein eingetragenes Warenzeichen von Hewlett-Packard.
- IBM, PC/AT, PS/2, RS/6000 und ThinkPad sind eingetragene Warenzeichen der International Business Machines Corporation.
- Logitech, MouseMan+ und Pilot Mouse+ sind Warenzeichen von Logitech Inc.
- Microsoft und Windows sind eingetragene Warenzeichen, und IntelliMouse ist ein Warenzeichen der Microsoft Corporation.
- Velcro ist ein Warenzeichen von Velcro USA Inc.

# **Hochfrequenzenergie**

Für den Anschluß der AdderLink Einheiten ist ein Torsionskabel der Kategorie 5 (oder besser) erforderlich, um den relevanten Bestimmungen in bezug auf die Hochfrequenzemission und zur Sicherstellung eines geeignet hohen Grades an Unempfindlichkeit gegenüber elektromagnetischen Störungen zu entsprechen.

Alle anderen im Zusammenhang mit dieser Ausrüstung verwendeten Schnittstellenkabel müssen abgeschirmt sein, um den relevanten Bestimmungen in bezug auf die Hochfrequenzemission und zur Sicherstellung eines geeignet hohen Grades an Unempfindlichkeit gegenüber elektromagnetischen Störungen zu entsprechen.

#### **Europäische EMC Direktive 89/336/EWG**

Dieses Gerät ist nach Testausführungen als konform mit den Grenzwerten für Rechengeräte der Klasse A in Übereinstimmung mit den Spezifikationen der Europäischen Norm EN55022 befunden worden. Diese Grenzwerte sind für einen angemessenen Schutz gegen schädliche Interferenzen bestimmt. Dieses Gerät erzeugt, verwendet und strahlt Hochfrequenzenergie aus und kann, falls es nicht in Übereinstimmung mit den relevanten Anweisungen installiert und verwendet wird, schädliche Interferenzen für den Radio- und Fernsehempfang erzeugen. Es kann jedoch keine Garantie im Hinblick darauf gegeben werden, daß es nicht zu schädlichen Interferenzen in einzelnen Installationen kommen kann. Falls das Gerät eine Interferenz für den Radio- oder Fernsehempfang erzeugt, was durch An- und Ausschalten des Gerätes herausgefunden werden kann, sollte der Benutzer versuchen, die Störung durch Anwendung einer oder mehrerer der folgenden Maßnahmen zu korrigieren: (a) die Empfangsantenne neu ausrichten oder neu plazieren; (b) den Abstand zwischen dem Empfänger und dem Gerät vergrößern; (c) das Gerät an einen Anschluß eines anderen Stromkreises als den anschließen, an den der Empfänger angeschlossen ist; (d) den Lieferanten oder einen erfahrenen Radio / TV Techniker um Hilfe bitten.

#### **FCC Compliance Statement (Vereinigte Staaten)**

Dieses Gerät erzeugt, verwendet und strahlt Hochfrequenzenergie aus, und kann, falls es nicht korrekt, d.h. in strikter Übereinstimmung mit den Anweisungen des Herstellers, installiert und verwendet wird, Störungen der Funkkommunikation erzeugen. Das Gerät ist getestet und als konform mit den Grenzwerten eines Rechengerätes der Klasse A in Übereinstimmung mit den Spezifikationen in Unterabschnitt J des Abschnitts 15 der FCC Vorschriften befunden worden, die für einen angemessenen Schutz gegen solche Störungen festgelegt wurden, wenn das Gerät in einem kommerziellen Umfeld verwendet wird. Der Betrieb dieses Geräts in einem Wohngebiet kann unter Umständen Interferenzen bewirken. Es obliegt in diesem Fall dem Benutzer, auf eigene Kosten entsprechende Maßnahmen zu ergreifen, die für die Korrektur solcher Störungen erforderlich sind. Änderungen oder Modifikationen, die nicht ausdrücklich vom Hersteller gebilligt sind, können die Bevollmächtigung des Benutzers zur Verwendung des Gerätes rechtsunwirksam machen.

#### **Canadian Department of Communication RFI Statement**

Dieses Gerät übersteigt nicht die in den Bestimmungen bezüglich Hochfrequenzstörungen des Canadian Department of Communications festgelegten Grenzwerte für Hochfrequenzstörungsemission von digitalen Vorrichtungen der Klasse A.

Le présent appareil numérique n'émet pas de bruits radioélectriques dépassant les limites applicables aux appareils numériques de la classe A prescrites dans le règlement sur le brouillage radioélectriques publié par le ministère des Communications du Canada.

# **Inhalt**

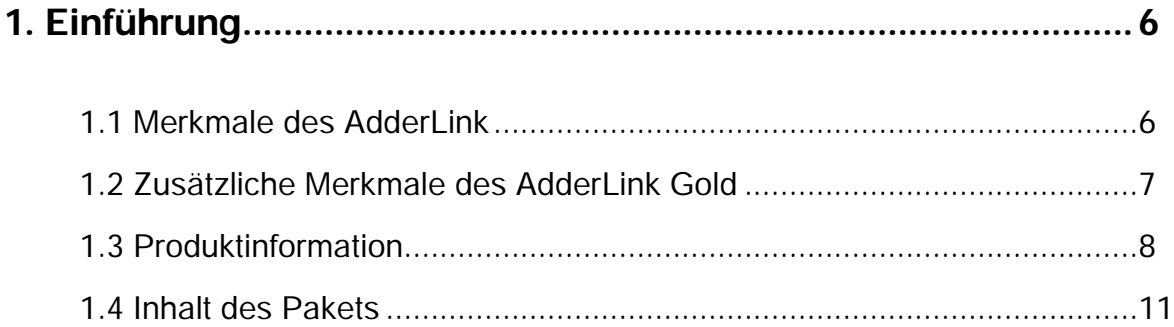

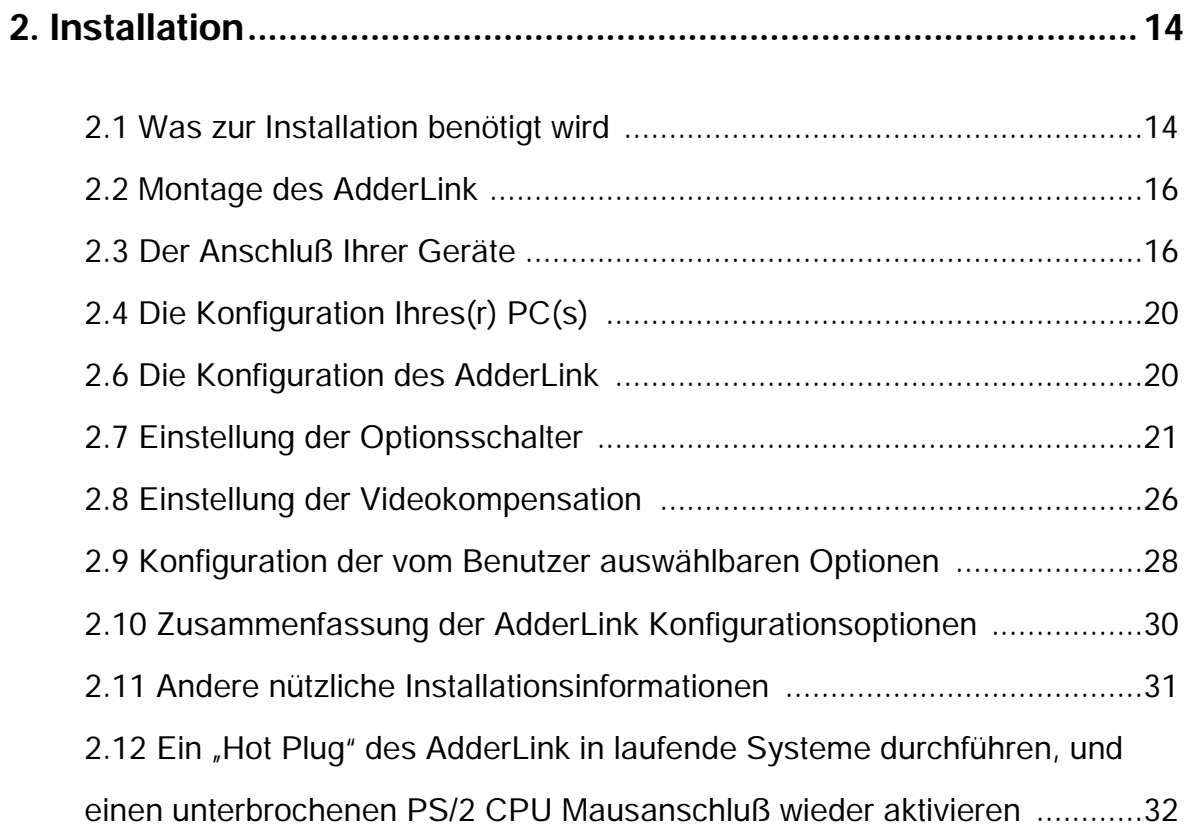

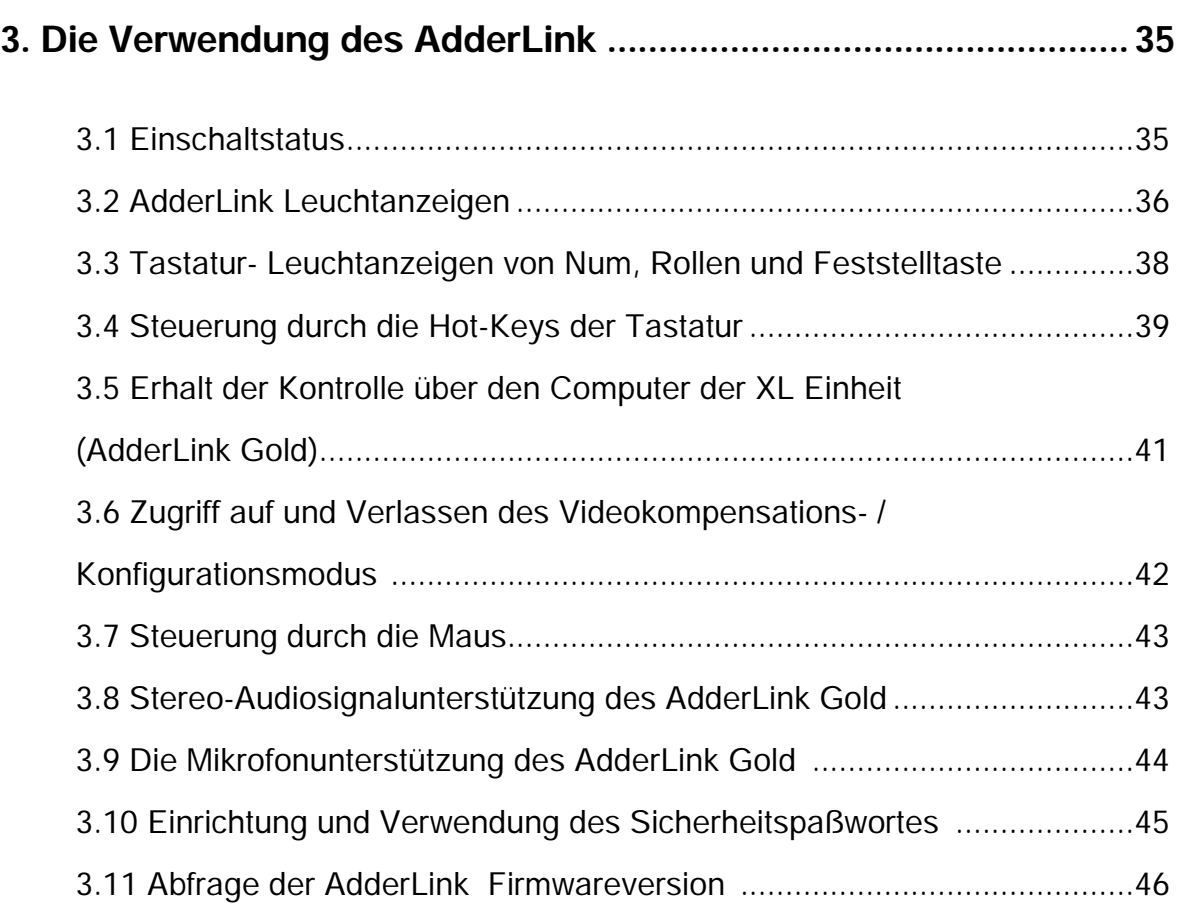

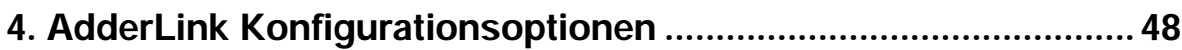

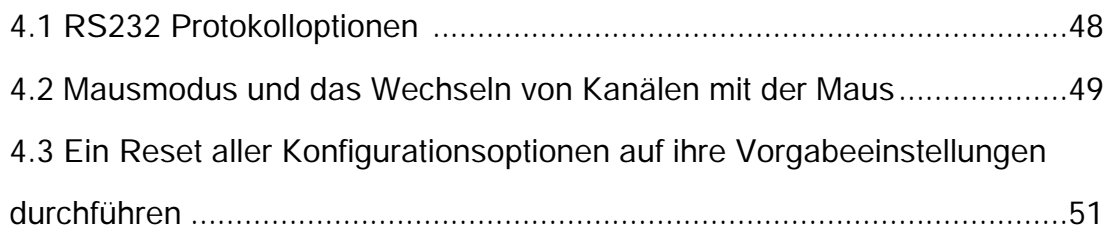

# **Anhänge**

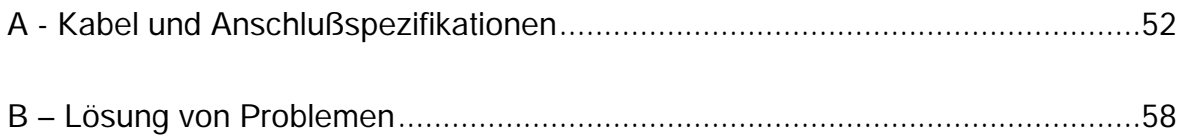

# **1. Einführung**

Wir danken Ihnen für den Kauf des AdderLink Extenders. Ihr AdderLink ist für die Übertragung von Tastatur-, Video-, Maus- und RS232 Signalen über eine Entfernung von bis zu 200 Metern unter Verwendung eines Torsionskabels der Kategorie 5 konzipiert. Das AdderLink System setzt sich aus einer Sende- (XL) und einer Empfangseinheit (XR) zusammen, die durch ein Torsionskabel miteinander verbunden sind. Die XR Einheit wird an Ihre Tastatur, Monitor und Maus angeschlossen, und die XL Einheit steht in Verbindung mit dem Computersystem, das gesteuert werden soll.

Der AdderLink Extender wird sowohl in der Standardausführung (AdderLink) wie auch in der verbesserten Ausführung (AdderLink Gold) geliefert. Das AdderLink Gold System unterstützt zusätzlich zu den vom AdderLink System unterstützten Funktionen auch noch Stereoaudio- und Mikrofonsignale wie auch zusätzliche Konnektivitätsoptionen. Durch diese zusätzliche Konnektivität ist der Anschluß eines zweiten Tastatur/ Monitor/ Maus – Sets an die XL Einheit und der Anschluß eines zusätzlichen Computersystems an die XR Einheit möglich.

## **1.1 Merkmale des AdderLink**

- Der AdderLink ermöglicht die Plazierung einer Tastatur, Maus, eines Monitors und RS232 Geräts in einer Entfernung von bis zu 200 Metern zu einem Computer.
- Er verwendet ein einzelnes Kategorie 5 (oder besseres) nicht abgeschirmtes Torsionskabel zur Übertragung der gesamten Tastatur-, Video-, Maus- und RS232 Signale.
- Durch die durch den Benutzer einstellbare Feinabstimmung der Videokompensation ist es möglich, die Videoqualität für eine beliebige gegebene Kabellänge zu maximieren.
- Die Videokompensation muß nur einmal während des Setup reguliert werden. Die ausgewählte Kompensationseinstellung wird im EEPROM Speicher selbst dann beibehalten, wenn der AdderLink ausgeschaltet wird.
- Kombinationen von AT/PS2 Tastaturen und PS2/RS232 Mäuse werden standardmäßig unterstützt.
- Unterstützt die Microsoft IntelliMouse und andere allgemein verwendete Rad-Mäuse.
- Die Sicherung durch ein Paßwort verhindert die unbefugte Verwendung des Systems.
- Unterstützt Monitors mit hoher Bandbreite mit Auflösungen von bis zu 1600 x 1280.
- Unterstützt die Tastaturmodi 1, 2 und 3 sowie das Maus Bereitschaftszeichen und Strommodi für eine maximale Kompatibilität.
- Betriebs- und Aktivitätsanzeigen bestätigen den korrekten Betrieb des Systems.

Standardmäßige Kabelanschlüsse ermöglichen eine mühelose und preiswerte Installation.

Robustes Metallgehäuse sichert eine effektive Abschirmung und gute Videoqualität.

- Montage-Kit für 48 cm Gestell erhältlich.
- Unterstützt IBM PC kompatible und RS6000 Computer.

## **1.2 Zusätzliche Merkmale des AdderLink Gold**

- Unterstützt Stereoaudio- und Mikrofonsignale.
- Bietet einen zusätzlichen Benutzeranschluß (Tastatur/ Monitor/ Maus/ Lautsprecher/ Mikrofon) an der XL Sendeeinheit, wodurch es möglich ist, den Computer von einem Standort in der Nähe des XL Senders wie auch von einem Standort in der Nähe des XR Empfängers zu steuern.
- Bietet einen zusätzlichen Computeranschluß (Tastatur/ Monitor/ Maus/ Lautsprecher/ Mikrofon) an der XR Empfängereinheit, der es dem Benutzer möglich macht, zusätzlich zu dem Computer in einer bestimmten Entfernung, der über ein Torsionskabel angeschlossen ist, auch noch einen lokalen Computer zu bedienen.
- Anzeigen auf der Frontseite des AdderLink Gold zeigen den aktuell aktiven Benutzeranschluß wie auch den aktuell ausgewählten Computer an.

## **1.3 Produktinformation**

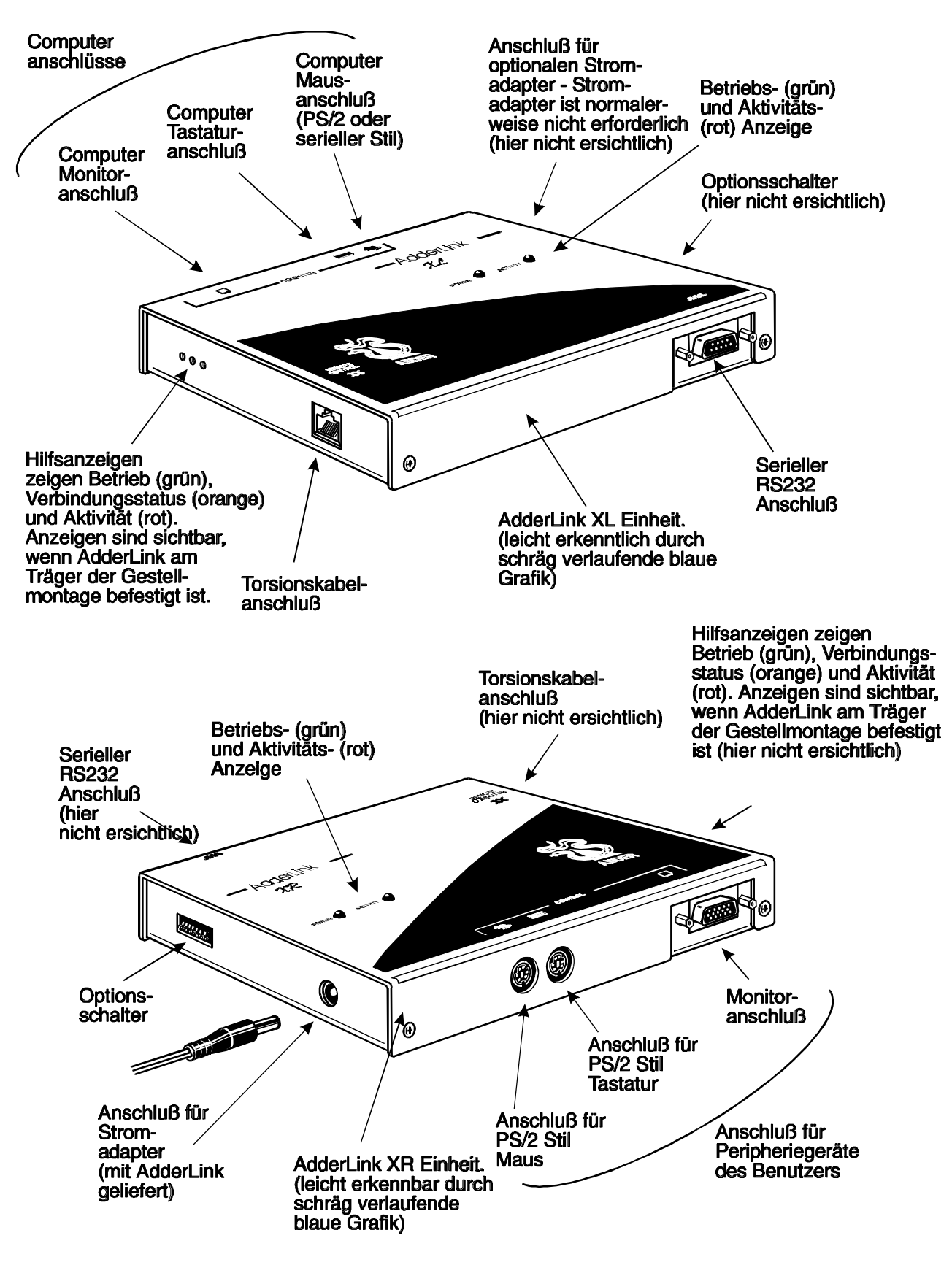

**Abbildung 1 – AdderLink XL Sender und XR Empfänger**

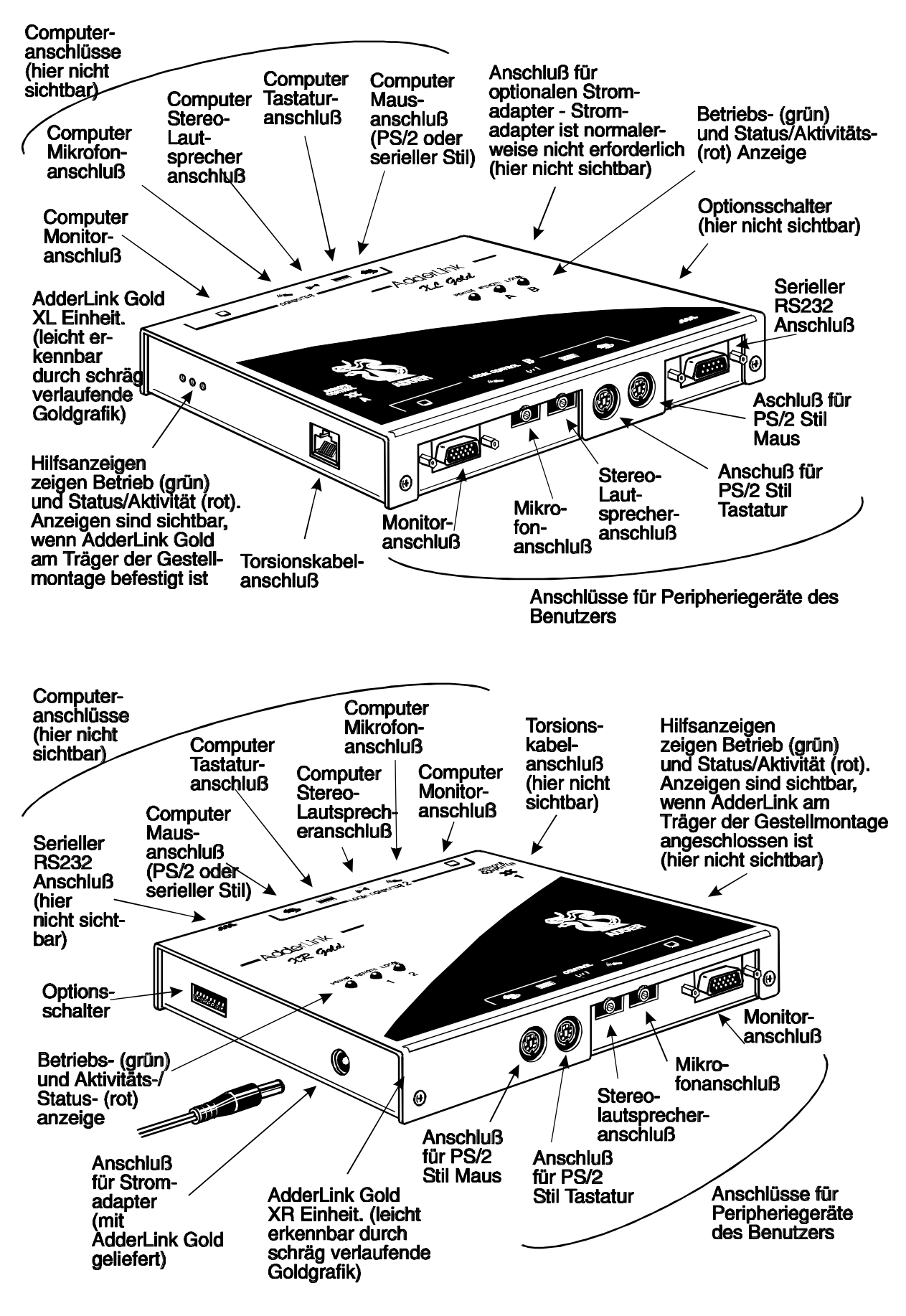

**Abbildung 2 – AdderLink Gold XL Sender und XR Empfänger**

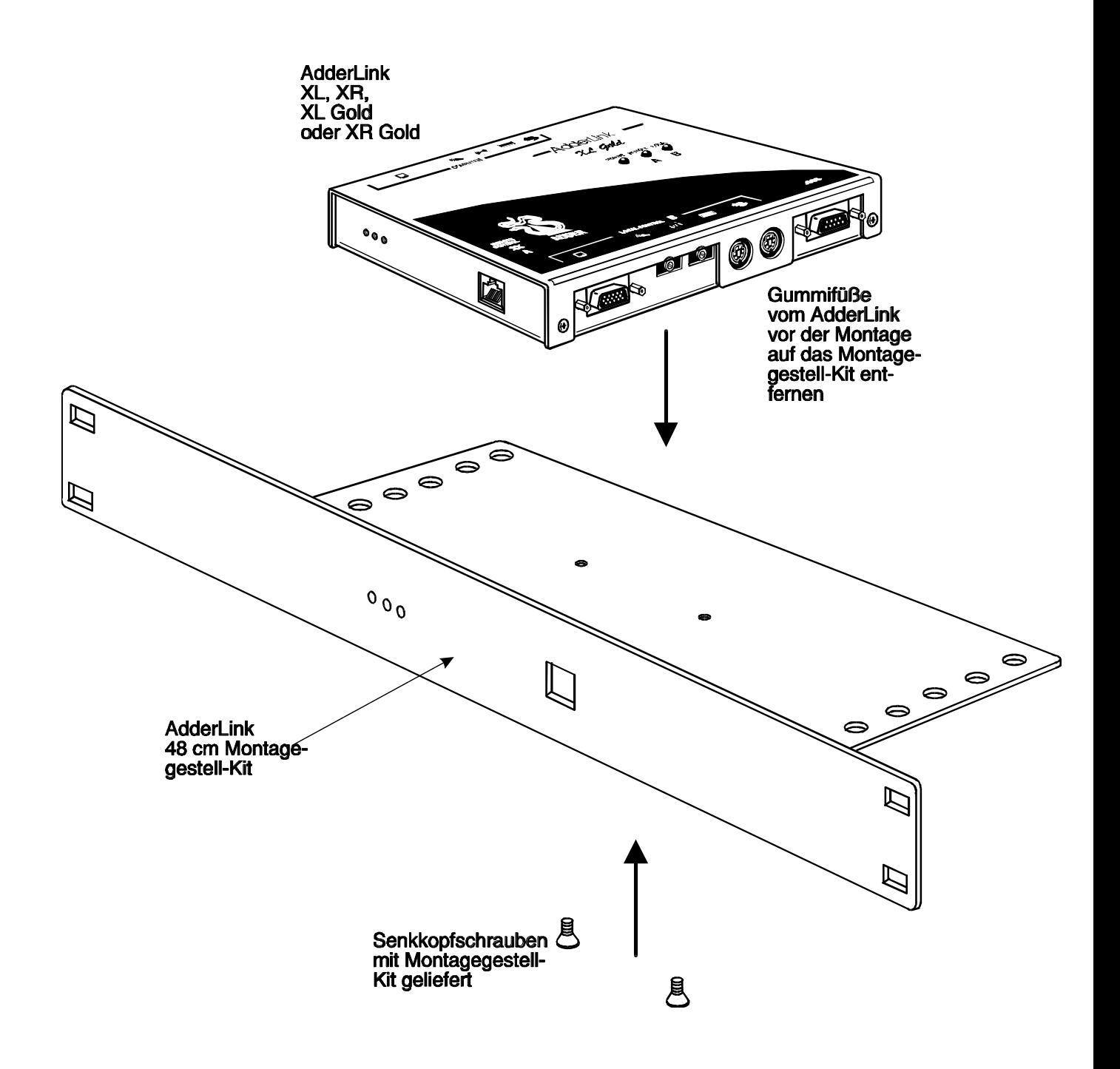

**Abbildung 3 – Montage des AdderLink auf das wahlweise erhältliche 48 cm Montagegestell - Kit**

## **1.4 Inhalt des Pakets**

#### **Inhalt des AdderLink Pakets (Teilcode: ALTX/ALRX)**

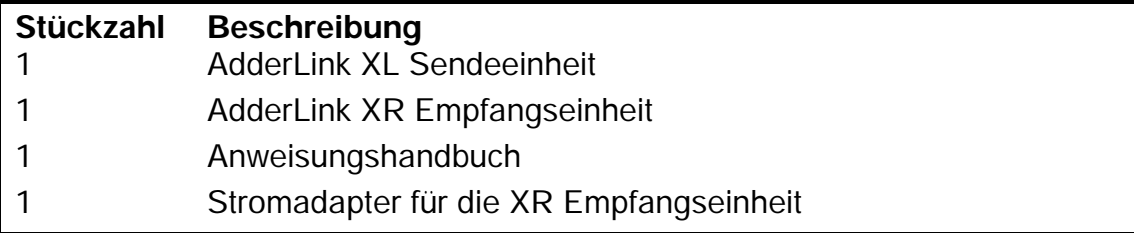

(Beachten Sie bitte, daß die XL Sendeeinheit normalerweise keinen Stromadapter benötigt, da sie über das Schnittstellenkabel der Tastatur durch den angeschlossenen Computer mit Strom gespeist wird. Aus diesem Grund wird mit dem System KEIN ZWEITER Stromadapter geliefert, er kann jedoch separat für ausschließliche Videoanwendungen erworben werden. )

#### **Inhalt des AdderLink Gold Pakets (Teilcode: ALGTX/ALGRX)**

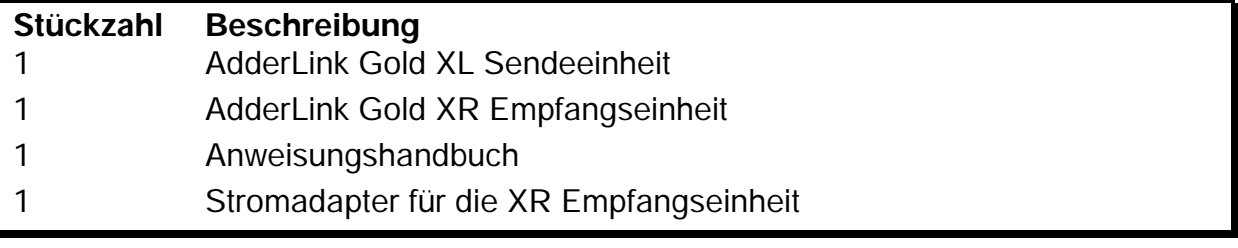

(Beachten Sie bitte, daß die XL Sendeeinheit normalerweise keinen Stromadapter benötigt, da sie über das Schnittstellenkabel der Tastatur durch den angeschlossenen Computer mit Strom gespeist wird. Aus diesem Grund wird mit dem System KEIN ZWEITER Stromadapter geliefert, er kann jedoch separat für ausschließliche Videoanwendungen erworben werden. )

## **AdderLink 48 cm Montagegestell - Kit (Teilcode: RMK-AL)**

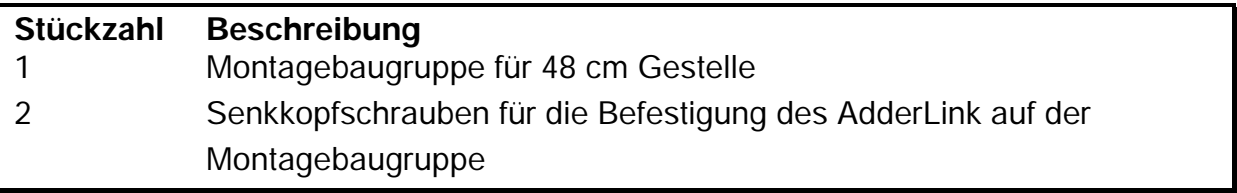

Das Montagegestell-Kit ist für die Montage der XL oder XR Einheit in ein 48 cm

Gestell geeignet. Falls Sie sowohl die XR wie auch die XL Einheit in 48 cm Gestelle einbauen möchten, benötigen Sie zwei Montagegestell- Kits. Das Kit ist sowohl für die Montage des AdderLink wie auch des AdderLink Gold geeignet.

# **AdderLink Kabelpaket (Teilcode: VSCP5)**

Dieses Kabelpaket ist für den Anschluß Ihres Computers an die AdderLink XL Einheit geeignet. Die Kabel dieses Pakets sind desweiteren auch für den Anschluß Ihres Computers an die AdderLink Gold XL Einheit oder die AdderLink Gold XR Einheit geeignet, wenn Sie auf den Gebrauch von Lautsprechern und Mikrofonen verzichten wollen. Die Anschlußstecker Ihrer PS/2 Tastatur, PS/2 Maus und Monitor können direkt in die Anschlußbuchsen des AdderLink gesteckt werden.

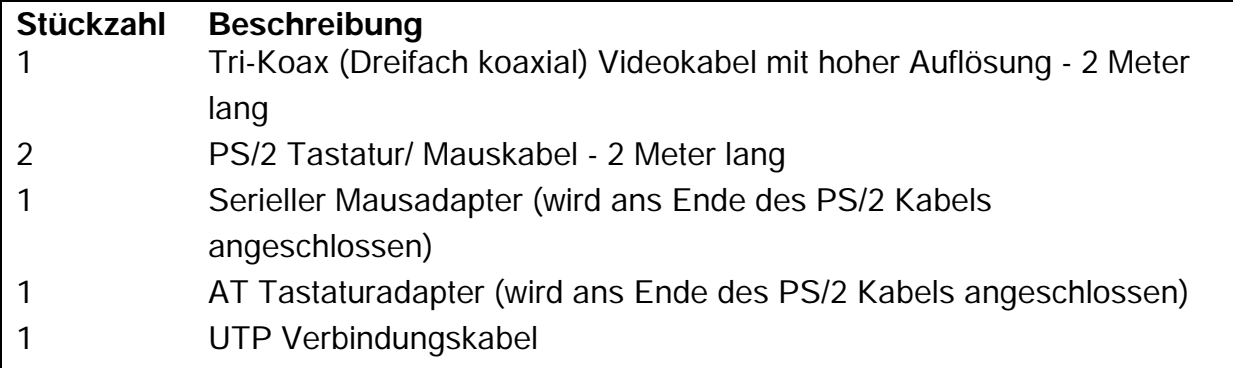

# **AdderLink Gold Kabelpaket (Teilcode: VSCP5-GOLD)**

Dieses Kabelpaket ist für den Anschluß Ihres Computers an die AdderLink Gold XL Einheit oder an die AdderLink Gold XR Einheit geeignet. Die Anschlüsse Ihrer PS/2 Tastatur, der PS/2 Maus, des Monitors, der Stereolautsprecher und des Mikrofons können direkt in die Anschlußbuchsen des AdderLink Gold gesteckt werden.

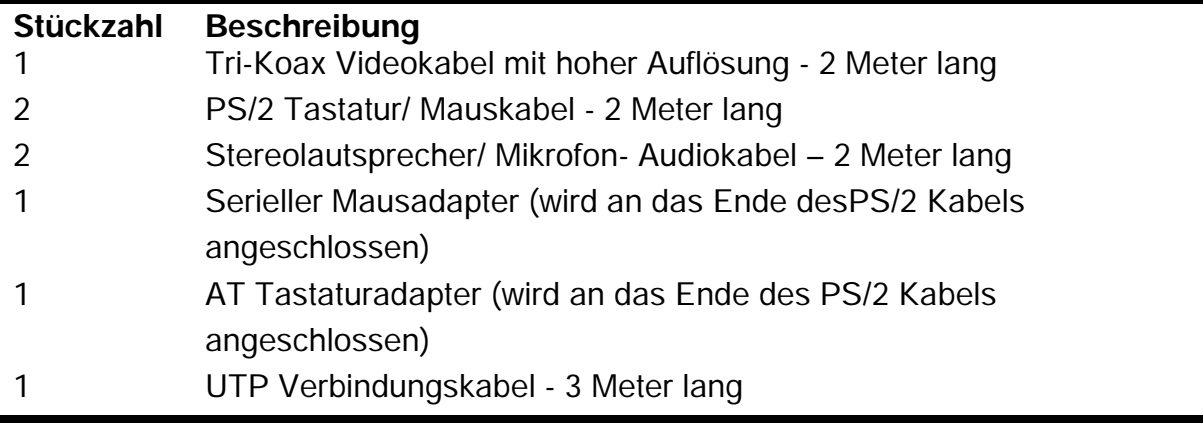

# **AdderLink Gold Kabelpaket (Teilcode: VSCP6)**

Dieses Kabel ist für den Anschluß eines Computers an die AdderLink Gold XL Einheit und den Anschluß eines zweiten Computers an die AdderLink Gold XR Einheit geeignet. Die Anschlußstecker Ihrer PS/2 Tastatur, der PS/2 Maus, des Monitors, der Stereolautsprecher und des Mikrofons können direkt in die Anschlußbuchsen des AdderLink Gold gesteckt werden.

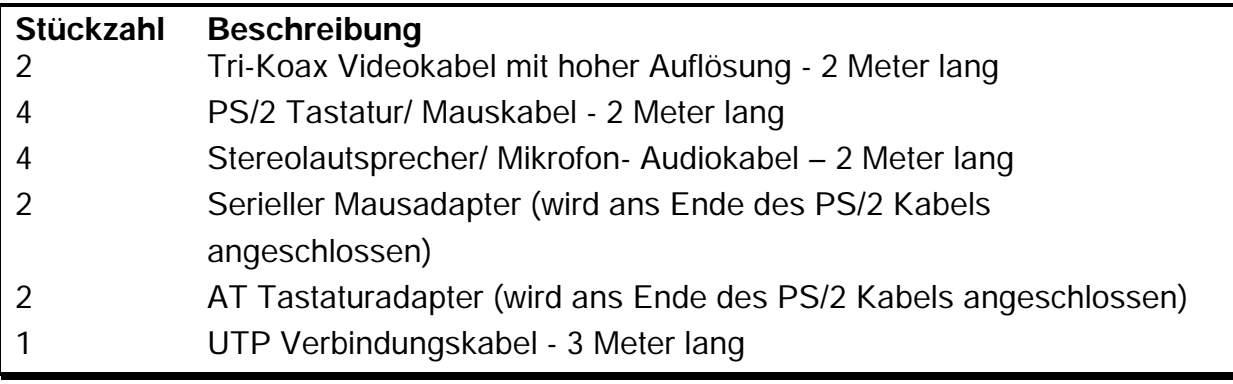

# **2. Installation**

#### **2.1 Was zur Installation benötigt wird**

- Ein Kategorie 5 (oder besseres) Torsionskabel mit der entsprechenden Länge für die Verbindung der AdderLink XL und XR Einheiten. Diese Kabel enthalten 4 paarverdrillte Adern. Sie finden die relevanten Spezifikationen und empfohlenen Kabeltypen in Anhang A. Der AdderLink unterstützt Kabellängen von bis zu 200 Metern. Strukturierte Verkabelungen innerhalb von Gebäuden können auch zusammen mit geeigneten Verbindungskabeln verwendet werden, es sollte jedoch darauf geachtet werden, daß die Anzahl der Kabelanschlüsse auf ein Minimum reduziert bleibt, um eine Maximierung der Signalqualität zu erzielen.
- Kabel zum Anschluß der AdderLink XL Einheit an Ihren Computer. Sie finden die relevanten Kabelspezifikationen in Anhang A. Es sind Kabelpakete für den AdderLink erhältlich, wenn Sie darauf verzichten möchten, einzelne Kabel zu kaufen. Sie müssen keine Kabelanschlüsse für Geräte vornehmen, die Sie nicht zu verwenden gedenken, mit Ausnahme des Tastaturkabels, welches von der AdderLink XL Einheit benötigt wird, um vom Computer mit Strom versorgt werden zu können. Falls Sie keine Tastatur anschließen möchten, haben Sie alternativ die Option, einen wahlweise erhältlichen Stromadapter zu erwerben (Teilcode: PSU-IEC-5V DC).
- Einen Monitor mit einem standardmäßigen VGA/SVGA (15 Stifte) Steckanschluß, der seinen Betrieb ausführt, wenn er direkt an Ihren Computer angeschlossen ist. Falls Sie einen zusätzlichen Computer an die AdderLink Gold XR Einheit anschließen, muß der Monitor seinen Betrieb auch dann ausführen, wenn er direkt an diesen Computer angeschlossen ist. Der AdderLink unterstützt Monitors mit niedriger und hoher Auflösung.
- Eine Standardtastatur im AT oder PS/2 Stil. Wenn Sie eine AT Tastatur mit einem 5 Stifte Steckanschluß verwenden, können Sie diese unter Verwendung eines AT zu PS/2 Tastaturadapters an den AdderLink anschließen.
- Eine Microsoft oder Logitech kompatible Maus im PS/2 Stil mit zwei oder drei Tasten oder eine Microsoft IntelliMouse kompatible Maus. Wenn Sie einen AdderLink Gold besitzen, und Sie die Maus zum Wechseln der Kanäle der XR

Einheit verwenden möchten, benötigen Sie eine Maus mit drei Tasten oder eine IntelliMouse.

(Der AdderLink unterstützt 'Internet Mäuse', die mit der Microsoft IntelliMouse kompatibel sind. Diese sind mit einem Rad oder einer anderen Bildlaufsteuerung ausgestattet und haben manchmal auch noch zusätzliche Tasten. Beispiele hierfür sind: Microsoft IntelliMouse, Logitech Pilot Mouse+, Logitech MouseMan+, Genius NetMouse und Genius NetMouse Pro.)

- Einen geeigneten Maustreiber für Ihre(n) PC(s). Zu den unterstützten Typen zählen:
	- PS/2 oder RS232 Treiber für eine 2 Tasten Maus (beliebiger Hersteller).
	- Microsoft Maustreiber (eingeschlossen IntelliMouse).
	- Logitech Maustreiber (eingeschlossen 2 Tasten, 3 Tasten und Radmäuse)

## **Wenn Sie den AdderLink Gold besitzen, können Sie desweiteren auch das Folgende benötigen:**

- Einen zusätzlichen Satz an Computerkabeln für den Anschluß Ihres zusätzlichen Computers an die AdderLink Gold XR Einheit.
- Eine zusätzliche Tastatur, Maus und Monitor des oben beschriebenen Typs für den Anschluß an die AdderLink XL Einheit.
- Ein oder zwei Sätze an Stereolautsprechern.
- Ein oder zwei Mikrofone.

## **Falls Sie serielle Geräte anschließen möchten, können Sie u.U. auch das Folgende benötigen:**

 Geeignete Konversionskabel für den Anschluß Ihres besonderen RS232 Gerätetyps. Beziehen Sie sich bitte für weitere Einzelheiten auf Anhang A.

**Die Verwendung von Mäusen im PS/2 und RS232 Stil mit dem AdderLink –** Die Mausanschlüsse des AdderLink zu den PCs unterstützen entweder eine PS/2 oder eine RS232 Maus. Der AdderLink wandelt automatisch von den PS/2 Mausbefehlen auf serielle RS232 Mausbefehle um. Serielle Maustypen werden durch die Verwendung eines wie in Anhang A beschriebenen Adapters ausgewählt. Die seriellen 9 - Stifte D-Typ Anschlüsse des AdderLink können desweiteren auch für die Unterstützung von seriellen Mäusen konfiguriert werden, dieses Setup ist jedoch nicht so ideal und wird aus diesem Grund im allgemeinen nicht empfohlen. Der AdderLink kann auch ohne den Anschluß einer Maus verwendet werden, wenn Sie keine Maus verwenden möchten.

# **2.2 Montage des AdderLink**

 Der AdderLink ist zur Verwendung auf einem Desktop wie auch zur Montage in ein 48 cm Gestell konzipiert worden. Wenn Sie den AdderLink in ein 48 cm Gestell montieren wollen, benötigen Sie das wahlweise erhältliche Montagegestell - Kit (Teilcode: RMK-AL). Der AdderLink kann desweiteren auch auf eine geeignete vertikale Oberfläche, wie z.B. der seitliche Teil eines Schreibtisches, unter Verwendung von strapazierfähigen Velcro (Klettband-) Streifen montiert werden.

# **2.3 Der Anschluß Ihrer Geräte**

Stellen Sie sicher, daß der wahlweise erhältliche Stromadapter nicht an den AdderLink angeschlossen ist und daß alle anzuschließenden Geräte abgeschaltet sind. Schließen Sie Ihre Geräte an den AdderLink oder AdderLink Gold, wie in Abbildung 4 und 5 gezeigt wird, an. Achten Sie darauf, das die Länge der verwendeten Kabel nicht die maximale Kabellänge überschreitet, die in Anhang A spezifiziert ist. Irgendwelche nicht verwendeten Computer- oder peripheren Anschlüsse können unangeschlossen bleiben. Um Computer mit seriellen Mausanschlüssen und Tastaturanschlüssen im AT Stil anzuschließen, verwenden Sie die im Kabelpaket gelieferten Adapter wie unten aufgezeigt. Alternativ, falls Sie sich entschlossen haben, das Kabelpaket nicht zu kaufen, beziehen Sie sich bitte in Anhang A auf die Kabelspezifikationen.

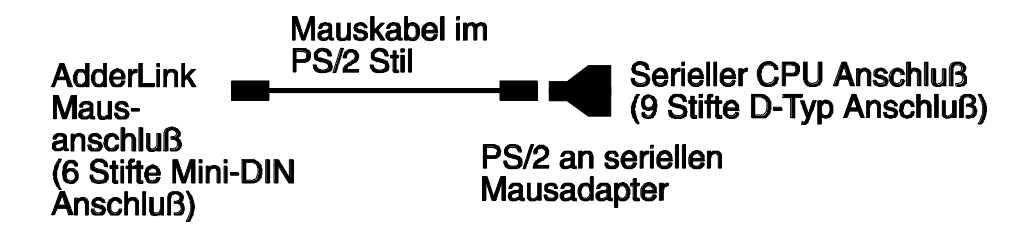

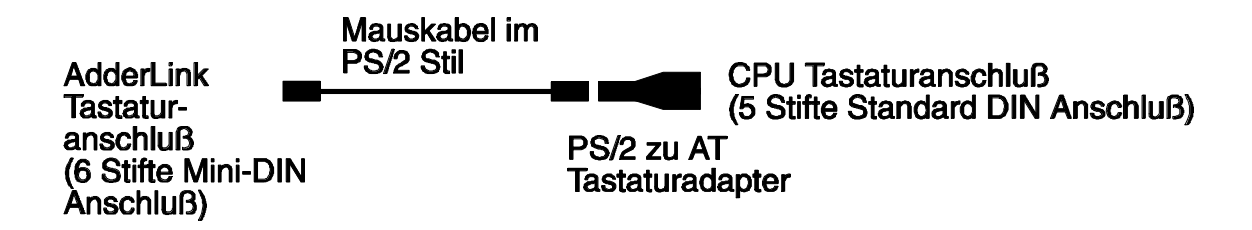

Der AdderLink ist jetzt für den Gebrauch bereit und wird seinen Betrieb aufnehmen, sobald die XL und XR Einheiten eingeschaltet worden sind. Es ist nicht erforderlich, die AdderLink Einheiten in einer speziellen Reihenfolge anzuschalten. Die AdderLink XL Einheit wird normalerweise über das Tastaturkabel durch den angeschlossenen Computer mit Strom versorgt. Wenn Sie den AdderLink jedoch an einen Computer unter Verwendung eines Kabels anschließen, das länger als 3 Meter ist, oder ihn an ein Gerät mit niedrigerer Stromleistung anschließen, wie z.B. an einige Tastatur/ Video/ Maus Umschaltgeräte, ist es erforderlich, den wahlweise erhältlichen Stromadapter zu verwenden. Bei der Verwendung des wahlweise erhältlichen Stromadapters, achten Sie bitte darauf, daß der Adapter an das Stromnetz angeschlossen ist und den AdderLink mit Strom versorgt, bevor Sie die angeschlossenen Computer anschalten. Unter diesen Umständen kann die Nichtbeachtung der Einhaltung der richtigen Reihenfolge beim Einschalten des AdderLink und der Computer u.U. dazu führen, daß die Maus und / oder die Tastatur nicht von den Computern erkannt werden, wenn Sie diese anschalten.

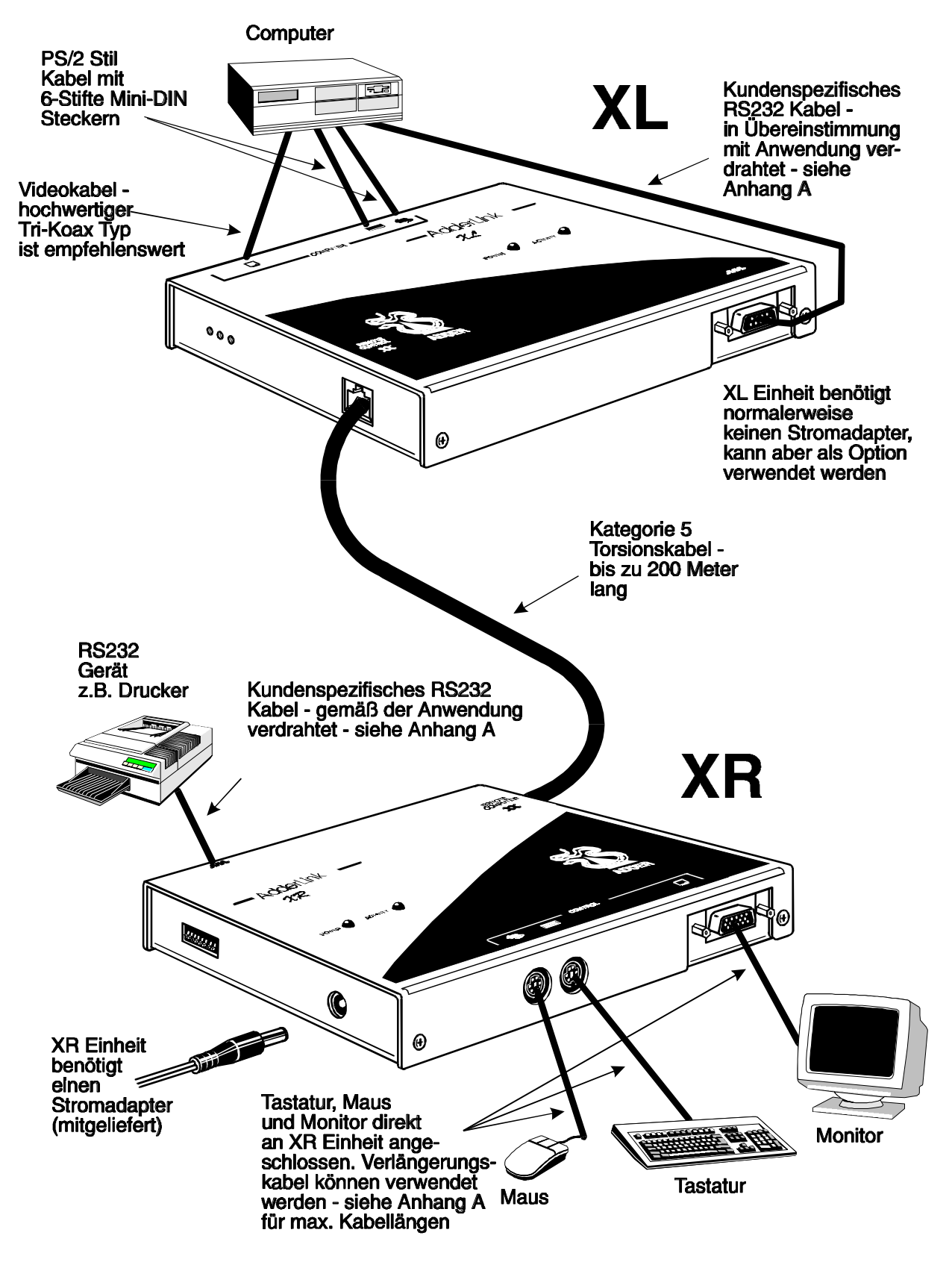

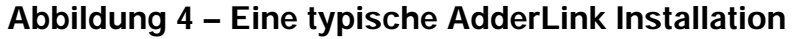

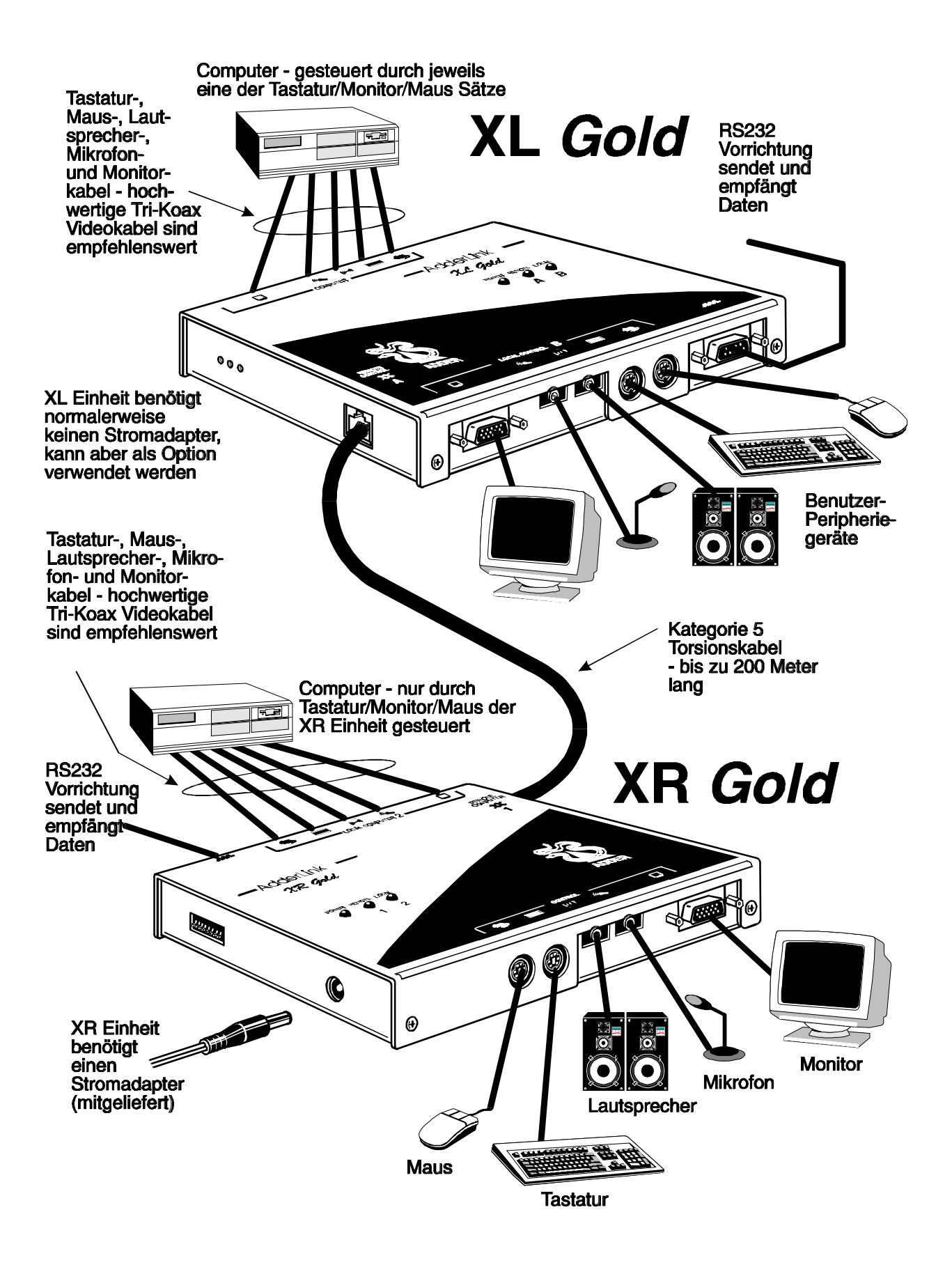

**Abbildung 5 – Eine typische AdderLink Gold Installation**

# **2.4 Die Konfiguration Ihres (Ihrer) PC(s)**

Konfigurieren Sie Ihren PC in derselben Weise, wie Sie es tun würden, wenn Ihre Tastatur, Maus, Lautsprecher, Mikrofon und Monitor alle direkt an Ihren PC angeschlossen wären; Sie sollten jedoch die folgenden Punkte berücksichtigen:

 AdderLink emuliert Microsoft kompatible serielle, IntelliMouse und PS/2 Mäuse, Sie sollten aus diesem Grund sicherstellen, daß Ihre PC Software für eine Microsoft Maus des richtigen Typs konfiguriert ist. Beziehen Sie sich bitte diesbezüglich auf die Liste der unterstützten Treiber in Abschnitt 2.1.

 AdderLink unterstützt Monitors vom Typ VGA/SVGA/XGA/XGA2, er unterstützt jedoch nicht die mit einigen "Plug and Play" Monitors und Videokarten zur Verfügung stehenden automatischen Erkennungsfunktionen. Falls Sie einen solchen Monitor oder einen solchen Videokartentyp haben, sollten Sie den Videomodus manuell auswählen, anstatt daß Sie sich auf die automatische Erkennungsfunktion verlassen.

- Die Klangqualität der Lautsprecher-Audiokanäle des AdderLink Gold kann dadurch maximiert werden, indem Sie die größtmögliche Audioausgangsleistung Ihres PCs einstellen. Sie können dann die Lautstärke der Lautsprecher nach Ihrem Belieben regulieren.
- Die Klangqualität der Mikrofon-Audiokanäle des AdderLink Gold kann dadurch maximiert werden, indem die niedrigste, praktisch mögliche Audioeingangstufe Ihres PCs eingerichtet wird.

# **2.5 Die Konfiguration des AdderLink**

Der AdderLink wird mit Vorgabeeinstellungen geliefert, die für die meisten Anwendungen geeignet sind, ausgenommen hiervon ist jedoch die Videokompensation, welche zur Anpassung an die Merkmale des Torsionskabels reguliert werden muß. Das Video muß nur einmal während des Setups kompensiert werden, da der Kompensationswert vom AdderLink gespeichert und selbst dann beibehalten wird, wenn Sie den AdderLink abschalten.

Der AdderLink ist für die Verwendung des Folgenden konfiguriert:

#### **1. Optionsschalter (siehe Abschnitt 2.7)**

Die Optionsschalter an der Seite des AdderLink wählen die Kombination der Hot-Keys der Tastatur, die dazu verwendet wird, Zugriff auf den Videokompensations- / Konfigurationsmodus des AdderLink zu erhalten. Sie steuern desweiteren auch einige Funktionen im Zusammenhang mit der Hardware.

#### **2. Videokompensations- / Konfigurationsmodus (siehe Abschnitt 2.8)**

Der Zugriff auf diese Betriebsart wird erhalten, indem Sie die Kombination der Hot-Keys (die unter Verwendung der Optionsschalter ausgewählt wird) über die an den XR Empfänger angeschlossene Tastatur eingeben. Sobald Sie sich im Videokompensations- / Konfigurationsmodus befinden, können Sie die Videokompensation regulieren und unter Verwendung der Tastatur andere Optionen auswählen.

## **2.6 Einstellung der Optionsschalter**

Die Optionsschalter an der Seite der AdderLink XR und XL Einheiten werden zur Auswahl von Betriebsoptionen verwendet. Die Schalter werden vom AdderLink kontinuierlich gelesen und können gewechselt werden, während der AdderLink angeschaltet wird. Die Vorgabeeinstellung (alle Schalter in der AUS Position) ist für die meisten Anwendungen geeignet. Die Schalter werden in den Abbildungen 6 und 7 gezeigt und haben die folgenden Funktionen.

#### **XR Einheit – Schalter 1 bis 5**

Reserviert – auf die AUS Position geschaltet

#### **XR Einheit – Schalter 6 bis 8**

Mit diesen Schaltern werden die Hot-Key Kombinationen ausgewählt, die vom AdderLink erkannt werden. Die gewählten Hot-Key Kombinationen werden beim AdderLink Gold für den Zugriff auf den Kompensations- / Konfigurationsmodus, das Sperren des AdderLink, zur Deaktivierung des Videos des AdderLink und für die Wahl zwischen dem lokalen und dem entfernt plazierten Computer verwendet.

#### **XL Einheit – Schalter 1**

Dieser Schalter kann dazu verwendet werden, ein Reset der XL Einheit durchzuführen, ohne daß hierfür die Stromzufuhr zur Einheit unterbrochen werden muß. In der AUS Position führt der AdderLink seinen normalen Betrieb aus. Befindet sich der Schalter in der AN Position, stellt der AdderLink alle Operationen ein und führt ein Reset zur seiner abgeschalteten Kondition aus. Das Drehen des Schalters von der AUS Position zur AN Position und dann wieder zurück zur AUS Position führt wiederum ein Reset des Gerätes aus, ohne daß der Anschluß des Tastaturkabels und des Stromkabels unterbrochen werden muß.

#### **XL Einheit - Schalter 2 und 3**

Reserviert – auf die AUS Position geschaltet

#### **XL Einheit - Schalter 4**

Dieser Schalter sollte sich normalerweise in der AUS Position befinden und nur dann in die AN Position geschaltet werden, wenn Sie einen Laptop Computer unter Verwendung eines 'Y' Kabels oder eines Adapters anschließen. Diese 'Y' Kabel und Adapter werden für den Anschluß einer PS/2 Maus und Tastatur an den einzelnen 6 – Wege Tastatur-/ Mausanschluß verwendet, der sich gewöhnlich auf der Rückseite von Laptops befindet. Das Verkabelungsschema, das für einige wenige dieser 'Y' Kabel verwendet wird, verwirrt den AdderLink zu der Annahme, daß er an den seriellen Anschluß des Computers angeschlossen ist, und verhindert folglich einen korrekten Betrieb. Wenn der Optionsschalter 4 auf die AN Position geschaltet wird, bewirkt dies eine Deaktivierung der RS232 Mauserkennungsfunktion, und hierdurch ist es möglich, daß ein Computer, der über ein 'Y' Kabel oder Adapter angeschlossen ist, problemlos zusammen mit dem AdderLink verwendet werden kann.

#### **XL Einheit – Schalter 5**

Wenn sich dieser Schalter in der AN Position befindet, geht die entfernt positionierte Einheit beim Einschaltverfahren in den Kompensations- / Konfigurationsmodus. Auf diese Weise ist die Durchführung eines Resets einer durch ein Paßwort gesperrten XR Einheit möglich. Siehe Abschnitt 3.10 für weitere Einzelheiten.

#### **XL Einheit - Schalter 6**

Dieser Schalter steuert den Videomodus des AdderLink Gold und besitzt keine Funktion für den AdderLink. Das Videobild des an die XL Einheit angeschlossenen Computers kann an den an die XL Einheit angeschlossenen Monitor und an den Monitor gesendet werden, der an die XR Einheit angeschlossen ist. Als Alternative kann das Videobild nur jeweils auf einem dieser Monitors aufgezeigt werden. Das Videobild wird an den Monitor gesendet, dessen Tastatur und Maus zuletzt Kontrolle über den Computer hatten, der an die XL Einheit angeschlossen ist. Wird dieser Schalter auf die AUS Position geschaltet, wird das Videobild an beide Monitoren gesendet. Bei der Einstellung auf die AN Position, wird das Videosignal an den

Monitor gesendet, dessen angeschlossene Tastatur und Maus zuletzt die Kontrolle über den Computer am Ende der XL Einheit hatten.

#### **XL Einheit - Schalter 7 und 8**

Diese Schalter besitzen keine Funktion für den AdderLink. Beim AdderLink Gold dienen diese Schalter zur Auswahl der Dauer des Zeitlimits, welches der Auslöser für den Wechsel der Computersteuerung zwischen der lokalen (XL) und der (XR) Ferneinheit ist. Die Dauer des Zeitlimits ist der Zeitraum der Inaktivität von Tastatur und Maus, der vom System erkannt werden muß, bevor der AdderLink Gold die Steuerung zwischen der Benutzerkonsole der lokalen (XL) und der (XR) Ferneinheit wechselt. Der AdderLink Gold teilt die Steuerung des Computers dem ersten Tastatur / Maus Satz zu (lokale XL oder XR Ferneinheit), der Tastatur- oder Mausdaten sendet. Der andere Tastatur/ Maus Satz ist dann am Zugriff auf den Computer gehindert, bis keine Tastatur- oder Mausdaten mehr für den Verlauf des Zeitlimits empfangen worden sind. Sobald ein Zeitlimit aufgetreten ist, können beide Tastatur/ Maus Sätze den Zugriff auf den Computer auf der Basis "der erste hat den Vorrang" erhalten.

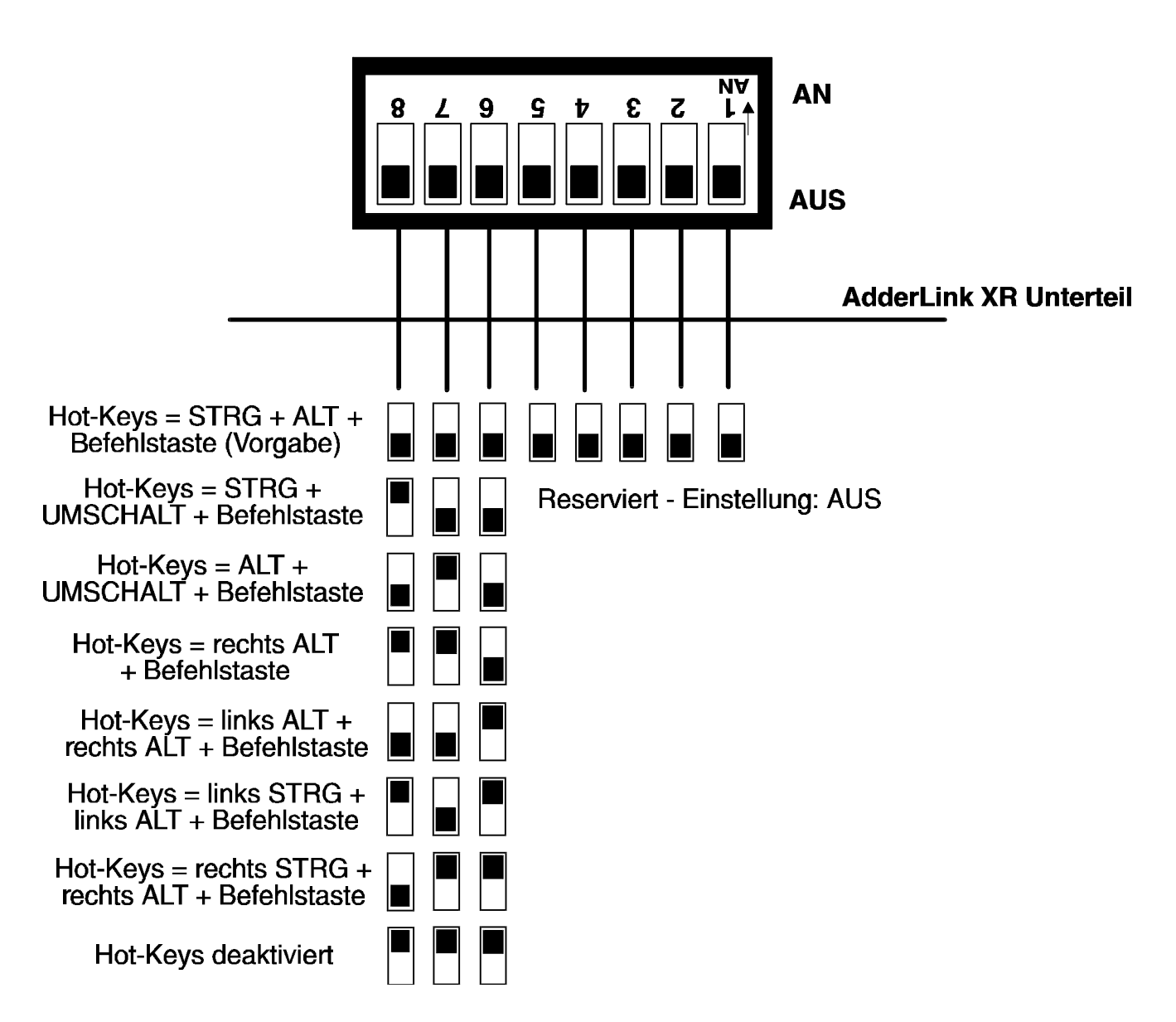

#### **Abbildung 6 – AdderLink XR Optionsschalter (Standard und Gold Modell)**

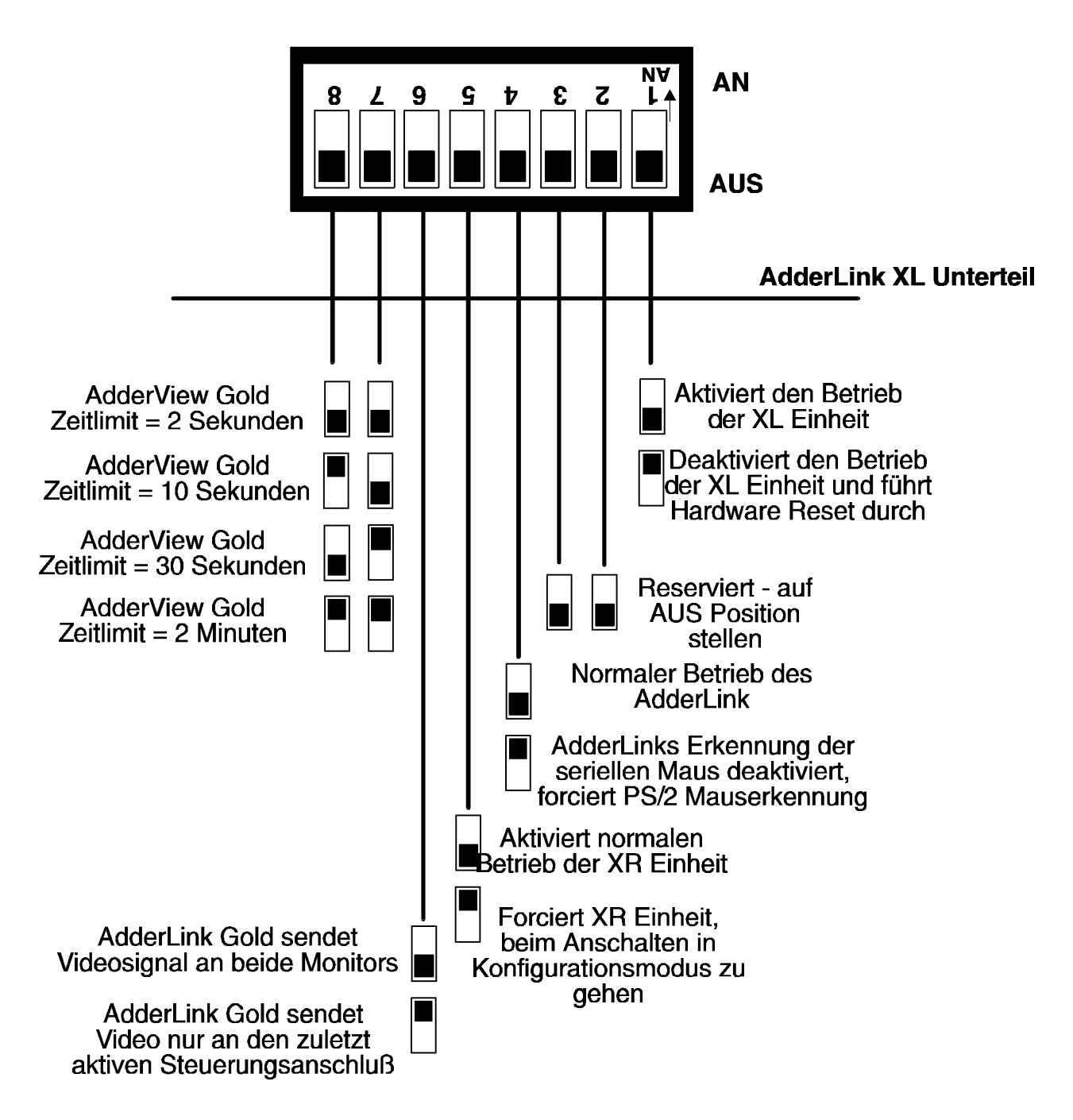

#### **Abbildung 7 – AdderLink XL Optionsschalter (Standard und Gold Modell)**

# **2.8 Einstellung der Videokompensation**

In den AdderLink sind Verstärker für die Feinabstimmung der Videokompensation integriert. Sie dienen zur Maximierung der Bildqualität für eine gegebene Länge des Torsionskabels. Wenn Sie Ihren AdderLink zum ersten Mal in Betrieb setzten, werden Sie wahrscheinlich feststellen, daß das Bild verwischt oder verzerrt erscheint oder daß überhaupt kein Bild aufgezeigt wird. Die Qualität des Bildes wird durch die Regulierung der Videokompensationseinstellung maximiert. Um dies zu tun, befolgen Sie bitte das nachfolgende Verfahren.

# **SCHRITT 1**

Gehen Sie in den Videokompensationsmodus, indem Sie die Hot-Keys zusammen mit  $\frac{1}{\sqrt{2}}$  auf der an die XR Empfangseinheit angeschlossenen Tastatur drücken. Die Hot-Keys sind diejenigen Tasten, welche unter Verwendung der Optionsschalter eingerichtet worden sind (Die Vorgabeeinstellung der Hot-Keys ist STRG + ALT  $[CTRL = Strq]$ ).

Um ein Beispiel zu geben: Unter der Voraussetzung, daß die Vorgabeeinstellung der Hot-Keys (STRG + ALT) verwendet wird, drücken Sie bitte diese Tasten zusammen:

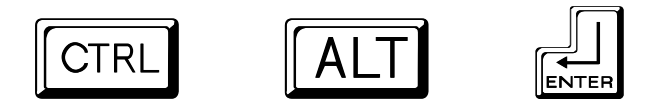

# **SCHRITT 2**

Der AdderLink befindet sich jetzt im Modus der Kompensationsregulierung. Dieser Modus wird durch die Leuchten von "Num", "Rollen" und "Feststelltaste" auf Ihrer Tastatur angezeigt. Diese Leuchten beginnen in Aufeinanderfolge mit einer Geschwindigkeit zu blinken, die den Grad der Kompensation angibt: eine langsame Geschwindigkeit des Aufblinkens zeigt eine Kompensationseinstellung an, die für kurze Längen des Torsionskabels geeignet ist, und eine schnelle Geschwindigkeit beim Aufblinken zeigt eine Kompensationseinstellung an, die sich für lange Längen des Torsionskabels eignet.

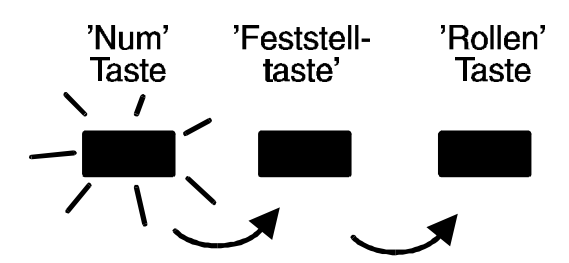

Aktives Licht zirkuliert von 'Num' zur 'Feststelltaste' zur 'Rollen' Taste und zurück zur 'Num' Taste - Zirkulationsgeschwindigkeit gibt Zunahme des Umfangs der Videokompensation an

```
Drücken Sie \parallel HOME \parallel um keine Videokompensation auszuwählen.
```
Sie sollten jetzt ein 'verschwommenes' Videobild auf Ihrem Monitor sehen, der an die XR Empfangseinheit angeschlossen ist.

# **SCHRITT 3**

Sie können jetzt die folgenden Tasten verwenden, um die gewünschte Videokompensation auszuwählen.

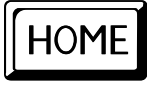

HOME Wählt keine Videokompensation aus.

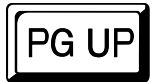

**PG UP** Steigert die Videokompensation (grobe Abstimmung).

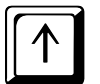

Steigert die Videokompensation (feine Abstimmung).

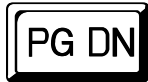

PG DN Vermindert die Videokompensation (grobe Abstimmung).

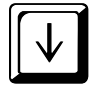

Vermindert die Videokompensation (feine Abstimmung).

Es können auch verschiedene andere Tasten benutzt werden, um Betriebsoptionen auszuwählen (siehe hierzu Abschnitt 2.10)

Wenn Sie die Einstellung der Videokompensation regulieren, werden Sie feststellen, daß sich die Schärfe des Bildes verändert. Der AdderLink berechnet die

erforderliche Helligkeit automatisch. Sie werden für Anschlüsse mit Torsionskabel über längere Entfernungen mehr Videokompensation benötigen. Regulieren Sie die Videokompensation so lange, bis Sie das beste Bild erhalten haben. Wenn Sie zu viel Kompensation anwenden, kann das Bild unter Umständen ganz verloren gehen. Falls dies geschieht, reduzieren Sie einfach die Kompensation, um das Bild wieder herzustellen.

Die beste Einstellung der Kompensation kann durch die Verwendung der folgenden Technik erzielt werden.

• Drücken Sie FGUP bis Sie weiße Hinterkanten auf der rechten Seite von schwarzem Text oder grafischen Darstellungen sehen.

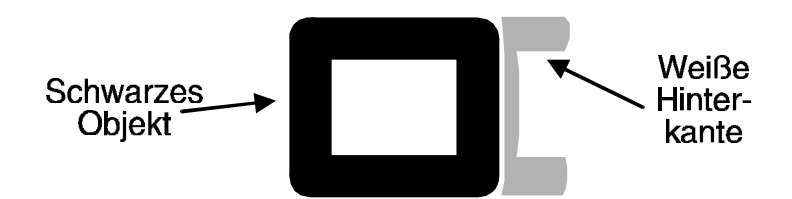

• Die Taste  $\lVert \cdot \rVert$  mehrere Male drücken und wieder loslassen, bis die weißen Hinterkanten fast verschwinden.

# **SCHRITT 4**

Drücken Sie f um den Kompensationsmodus wieder zu verlassen.

Der AdderLink speichert die ausgewählte Videokompensationseinstellung, wenn Sie den Kompensationsmodus verlassen. Diese Einstellung bleibt im AdderLink selbst dann gespeichert, wenn das Gerät abgeschaltet wird, und Sie müssen somit – vorausgesetzt, daß Sie das Torsionskabel nicht wechseln – die Einstellung der Kompensation nicht noch einmal regulieren.

# **2.9 Konfiguration von vom Benutzer auswählbaren Optionen**

Der AdderLink unterstützt eine Anzahl von Optionen, die vom Benutzer ausgewählt werden können, welche den detaillierten Betrieb des AdderLink ändern, um eine Übereinstimmung mit der gewünschten Anwendung zu erhalten. Diese können

ausgewählt werden, während sich der AdderLink im Videokompensations-/ Konfigurationsmodus befindet. Die Versionsnummer der Firmware des AdderLink kann ebenfalls abgefragt werden, wenn sich der AdderLink im Konfigurationsmodus befindet.

Um Zugriff auf den Konfigurationsmodus zu erhalten, drücken Sie die Hot-Keys zusammen mit  $\left| \bigcup_{n=1}^{\infty} \right|$  auf der an die XR Empfangseinheit angeschlossenen Tastatur. Die Hot-Keys sind die Tasten, welche unter Verwendung der Optionsschalter eingerichtet worden sind (Die Vorgabeeinstellung der Hot-Keys ist [CTRL = Strg] STRG + ALT).

Als ein Beispiel hierfür: In der Annahme, daß die Vorgabeeinstellung der Hot-Keys verwendet wurde, drücken Sie diese Tasten zusammen:

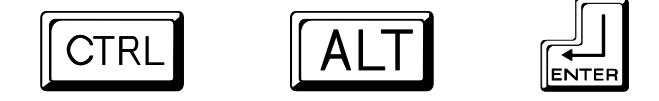

Die Optionen können dann eingerichtet werden, indem eine Buchstabentaste gefolgt von einer Zahlentaste gefolgt von der Eingabetaste gedrückt wird. Wenn Sie zum Beispiel eine RS232 Baudrate von 1200 auswählen möchten, gehen Sie wie folgt vor:

Während Sie sich im Konfigurationsmodus befinden, drücken Sie

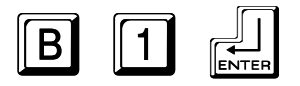

Die Leuchten der Num, Rollen und Feststelltaste geben in der folgenden Weise Aufschluß über die korrekte Annahme des Befehls:

- Im Kompensations- / Konfigurationsmodus blinken die Leuchtanzeigen der Tasten Num, Rollen und der Feststelltaste in Aufeinanderfolge.
- Nach dem Drücken der ersten Taste einer Befehlsabfolge sind alle Leuchtanzeigen der Tasten Num, Rollen und der Feststelltaste erleuchtet.
- Nach dem Drücken der zweiten Taste einer Befehlsabfolge sind die Leuchtanzeigen der Num Taste und der Feststelltaste erleuchtet, und die Anzeige der Rollen Taste ist nicht erleuchtet.
- Nach dem Drücken der EINGABETASTE ist der Befehl vom System angenommen, und die Tasten Num, Rollen und die Feststelltaste werden wieder in Aufeinanderfolge aufblinken.

Wenn Sie alle von Ihnen gewünschten Optionen ausgewählt haben, kehren Sie zum

normalen Betrieb zurück, indem Sie die folgende Taste drücken:

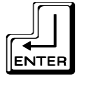

## **2.10 Zusammenfassung der AdderLink Konfigurationsoptionen**

Ausführliche Einzelheiten über jede der Konfigurationsoptionen und deren Verwendungen finden Sie in Abschnitt 4.

**B** $\lceil \cdot \rceil$   $\lceil \cdot \rceil$  - Richtet die RS232 Baudrate auf 1200 (Vorgabeeinstellung) ein (siehe Abschnitt 4.1).

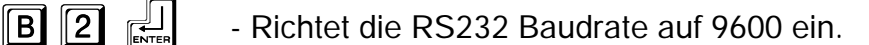

- $\begin{bmatrix} 1 & 1 \end{bmatrix}$  Abfrage der AdderLink Firmwareversion (siehe Abschnitt 3.11)
- $\begin{bmatrix} \boxed{8} & \boxed{9} & \boxed{1} \end{bmatrix}$  Führt ein Reset aller vom Benutzer konfigurierbaren Optionen auf die Vorgabeeinstellung aus (siehe Abschnitt 4.3)
- $\|\mathbf{H}\|$   $\|\mathbf{H}\|$   $\|\mathbf{H}\|$  Maus kompatibles RS232 Protokoll (Vorgabe) setzt alle anderen RS232 Einstellungen außer Kraft (siehe Abschnitt 4.1)
- $\boxed{H}$  $\boxed{2}$   $\leftarrow$  RS232 Protokoll verwendet Quittungsbetrieb der Hardware
- FIG 3  $\left[\frac{1}{\log n}\right]$  RS232 Protokoll verwendet keinen Quittungsbetrieb (1200 Baud max.)
- $\boxed{M}$   $\boxed{1}$   $\leftarrow$  AdderLink Gold Kanäle können nicht mit einer 3 Tasten Maus oder IntelliMouse (Vorgabe) gewechselt werden (siehe Abschnitt 4.2)
- **M 2 -** AdderLink Gold Kanäle können mit einer 3 Tasten Maus oder IntelliMouse gewechselt werden (siehe Abschnitt 4.2).
- $\|\mathbf{M}\|$  6  $\|\mathbf{L}\|$  Führt ein Reset der Mausfunktion durch (siehe Abschnitt 2.12).
- $\boxed{M}$   $\boxed{7}$   $\boxed{\frac{1}{\text{Rarn}}}$  Führt ein Reset der IntelliMouse Funktion durch (siehe Abschnitt 2.12)

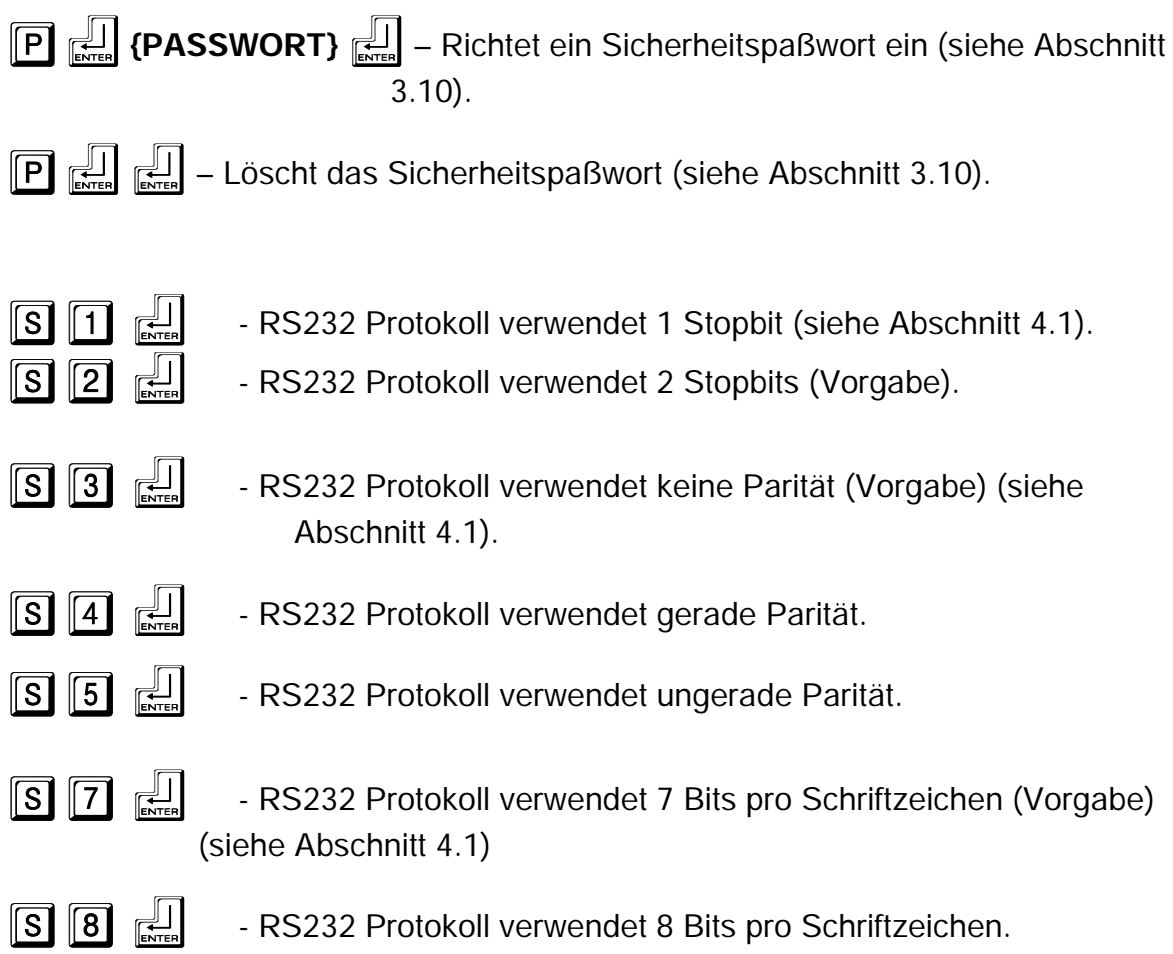

# **2.11 Andere nützliche Installationsinformationen**

**PC Bootsequenz** – Wenn Ihre PCs eingeschaltet werden, kommunizieren sie mit allen angeschlossenen Tastaturen und Mäusen sowie mit den für das spezielle Betriebssystem erforderlichen Setup - Parametern. Es ist notwendig, daß der AdderLink während dieser Sequenz angeschlossen und eingeschaltet wird, so daß er die erforderlichen Antworten geben und über alle die Modi und Einstellungen auf dem laufenden bleiben kann, welche von den angeschlossenen PCs gefordert werden.

**Mauskennzeichen** – einen PS/2 Mausanschluß zu einem PC nicht unterbrechen, während der PC eingeschaltet ist. Aufgrund des Designs der PS/2 Mauskommunikationen, geht die Mausfunktion für den PC damit verloren, und Sie müssen den PC erneut booten, um einen normalen Betrieb zurück zu erhalten. Die Unterbrechung des Mausanschlusses an den AdderLink führt ebenfalls zur Einstellung des Betriebs, wenn sie wieder angeschlossen wird. Der Anschluß von

RS232 Mäusen kann gewöhnlich unterbrochen und wiederhergestellt werden, vorausgesetzt, daß eine Maus angeschlossen war, als das Betriebssystem anfänglich gebootet wurde.

**Wechseln von Tastatur- und Mausmodus** - Der AdderLink führt ein Protokoll über die Tastatur- und Mausmodi sowie über die Auflösungseinstellungen, die für den/die angeschlossenen PC(s) erforderlich sind. Diese Einstellungen werden, wie erforderlich, automatisch mit der Tastatur und Maus kommuniziert, um eine maximale Softwarekompatibilität zu gewährleisten. Der Status der Num, Rollen und Feststelltaste der Tastatur sind ein offenkundiges Beispiel für diesen Prozeß.

# **2.12 Ein "Hot Plug" des AdderLink in laufende Systeme durchführen und einen unterbrochenen CPU PS/2 Mausanschluß wieder aktivieren**

Es wird geraten, die Systeme, die an den AdderLink angeschlossen werden sollen, vor der Installation abzuschalten. Falls dies nicht möglich sein sollte, kann jedoch für die meisten Systeme ein "Hot Plug" durchgeführt werden, indem die Maus-Wiederherstellungsfunktionen des AdderLink verwendet werden. Der Tastaturanschluß wird sich normalerweise automatisch selbst wiederherstellen.

Bei den meisten PCs geht die Mausfunktion verloren, wenn der Anschluß der PS/2 Maus unterbrochen und dann wieder aktiviert wird, während der PC in Betrieb ist. Die Mausfunktion kann dann nur auf die Weise wiederhergestellt werden, indem der PC neu gebootet wird. Der Grund hierfür liegt darin, daß die Maustreiber nur beim anfänglichen Booten des PCs eingerichtet werden und die Maus aktivieren.

Wenn Sie Ihren AdderLink abgeschaltet haben, oder wenn Sie ein "Hot Plug" des AdderLink in ein System beabsichtigen, daß bereits in Betrieb ist, können Sie die verlorengegangene Mausfunktion unter Verwendung der Maus-Wiederherstellungsfunktionen des AdderLink wiederherstellen.

**Maus-Wiederherstellungsfunktionen sollten mit Vorsicht verwendet werden, da es zu nicht voraussehbaren Resultaten kommen kann, wenn der falsche Maustyp gewählt wird. Im Zweifelsfall die Mausfunktion wiederherstellen, indem der PC auf gewöhnliche Weise abgeschaltet und neu gebootet wird.**

Standardmäßige PS/2 Mausdaten verwenden ein Datenformat, das sich von dem

Datenformat der IntelliMous unterscheidet. Aus diesem Grund ist der AdderLink mit zwei Reset Funktionen ausgestattet. Der Typ des bei einem PC zu erwartenden Datenformats, steht in Abhängigkeit zum Treiber und zum Maustyp, der angeschlossen war, als der Treiber gebootet wurde. Die folgende Tabelle kann als Richtlinie verwendet werden. Beachten Sie bitte, daß die Reset Funktionen für die Maus, die wahrscheinlichen Mausauflösungseinstellungen voraussehen, sie können u.U. jedoch nicht die Geschwindigkeit oder Sensibilität der Maus so exakt wiederherstellen, wie sie war, nachdem der PC anfänglich gebootet wurde.

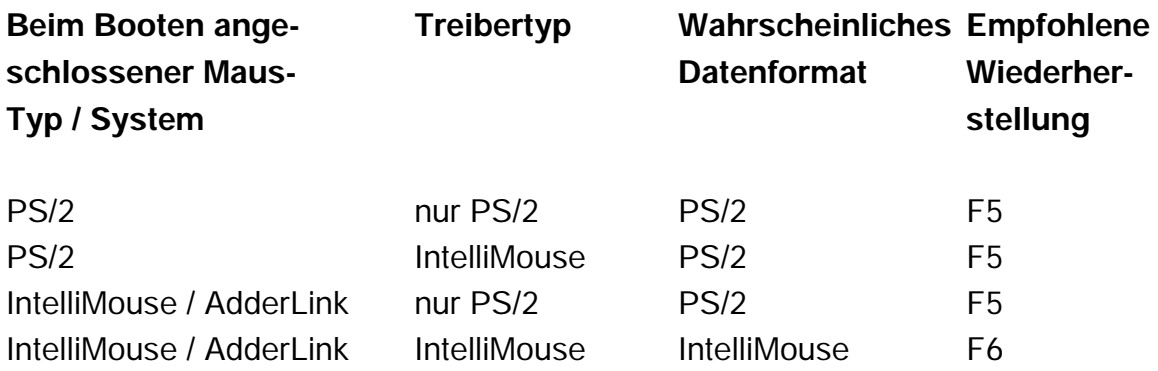

Um die verlorene Mausfunktion einer an den AdderLink angeschlossenen CPU wiederherzustellen:

- 1) Stellen Sie sicher, daß das Videobild der CPU, die ihre Mausfunktion verloren hat, auf dem Monitor aufgezeigt wird, der an die XR Einheit angeschlossen ist.
- 2) Gehen Sie in den Konfigurationsmodus, indem Sie die Hot-Keys und die EINGABETASTE auf der Tastatur drücken, die an die XR Einheit angeschlossen ist. Zum Beispiel:

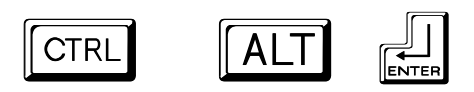

3) Um einen PS/2 Mausanschluß wiederherzustellen, drücken Sie:

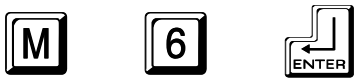

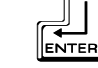

oder um einen IntelliMouse Anschluß wiederherzustellen, drücken Sie:

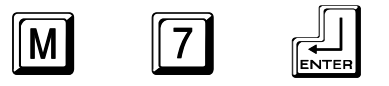

4) Verlassen Sie den Konfigurationsmodus, indem Sie drücken.

5) Prüfen Sie die Mausfunktion, indem Sie die Maus ein kurzes Stück bewegen.

# **3. Die Verwendung des AdderLink**

In diesem Abschnitt wird der allgemeine Betrieb des AdderLink erklärt. Wir empfehlen, diesen Abschnitt vor der Inbetriebnahme des Produkts zu lesen.

# **3.1 Einschaltstatus**

Der AdderLink ist zur Inbetriebnahme bereit, sobald der XR Empfänger und der XL Sender eingeschaltet worden sind. Denken Sie daran, daß der XL Sender gewöhnlich durch den Computer über das Kabel der Tastatur mit Strom versorgt wird, und die XR Einheit erhält ihre Stromversorgung durch den mitgelieferten Stromadapter.

Wenn kein Sicherheitspaßwort eingerichtet worden ist, schaltet sich die AdderLink XR Einheit ein und stellt unverzüglich eine Verbindung zu dem entfernt plazierten Computer (Ferncomputer) her, der an die XL Einheit angeschlossen ist. Dies wird am AdderLink dadurch angezeigt, daß die Aktivitätsleuchtanzeige aufleuchtet, und beim AdderLink Gold wird dies durch das Aufleuchten der Kontrolleuchte für den Ferncomputer (1) angezeigt.

Falls ein Sicherheitspaßwort eingerichtet worden ist, wird die AdderLink XR Einheit nur die Betriebsanzeige an der XR Einheit erleuchten, und sie wird kein Video aufzeigen. Der AdderLink gibt Aufschluß darüber, daß er auf die Eingabe eines gültigen Paßworts wartet, indem er abwechselnd die Leuchtanzeigen der "Num" Taste und der "Rollen" Taste und dann die Leuchte der Feststelltaste auf der an die XR Empfangseinheit angeschlossenen Tastatur aufleuchten läßt.

Die AdderLink XL Einheit erhält ihre Stromversorgung von der angeschlossenen CPU über das Kabel der Tastatur. Die grüne Betriebsanzeige bestätigt, daß ausreichend Strom zur Verfügung steht. Wenn die Betriebsanzeige blinkt oder konstant nicht erleuchtet ist, bedeutet dies, daß nicht genügend Strom vorhanden ist.

# **3.2 AdderLink Leuchtanzeigen**

Die AdderLink Leuchtanzeigen haben die folgende Bedeutung:

# **AdderLink XL**

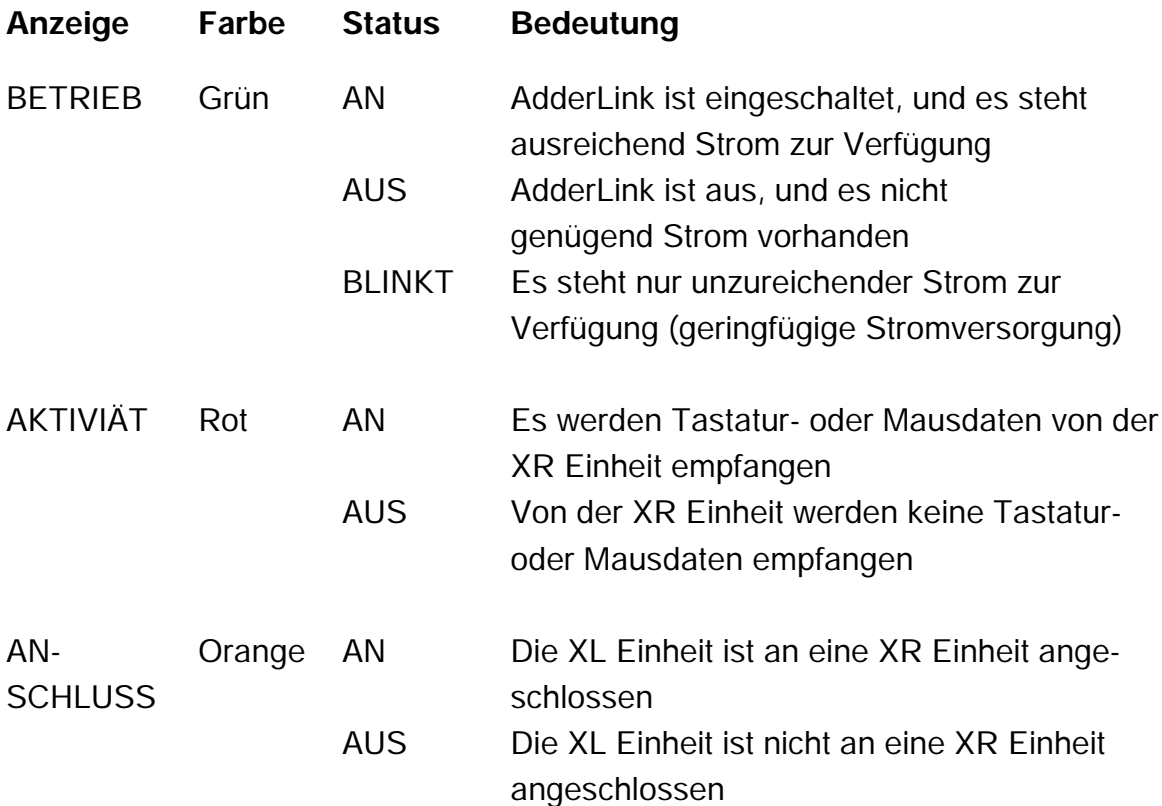

# **AdderLink XR**

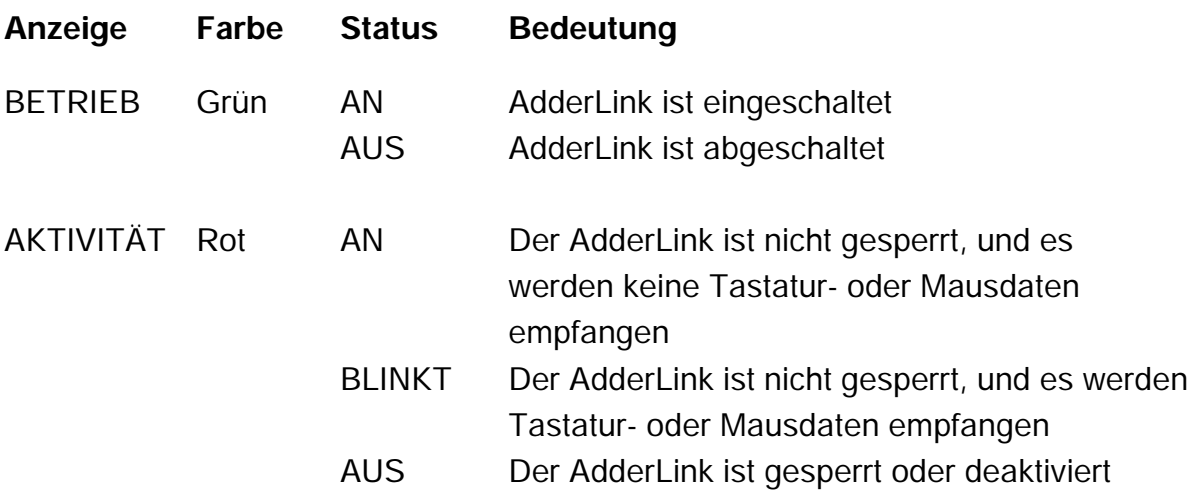

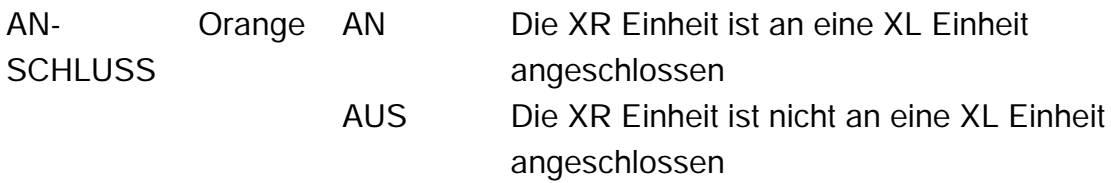

# **AdderLink Gold XL**

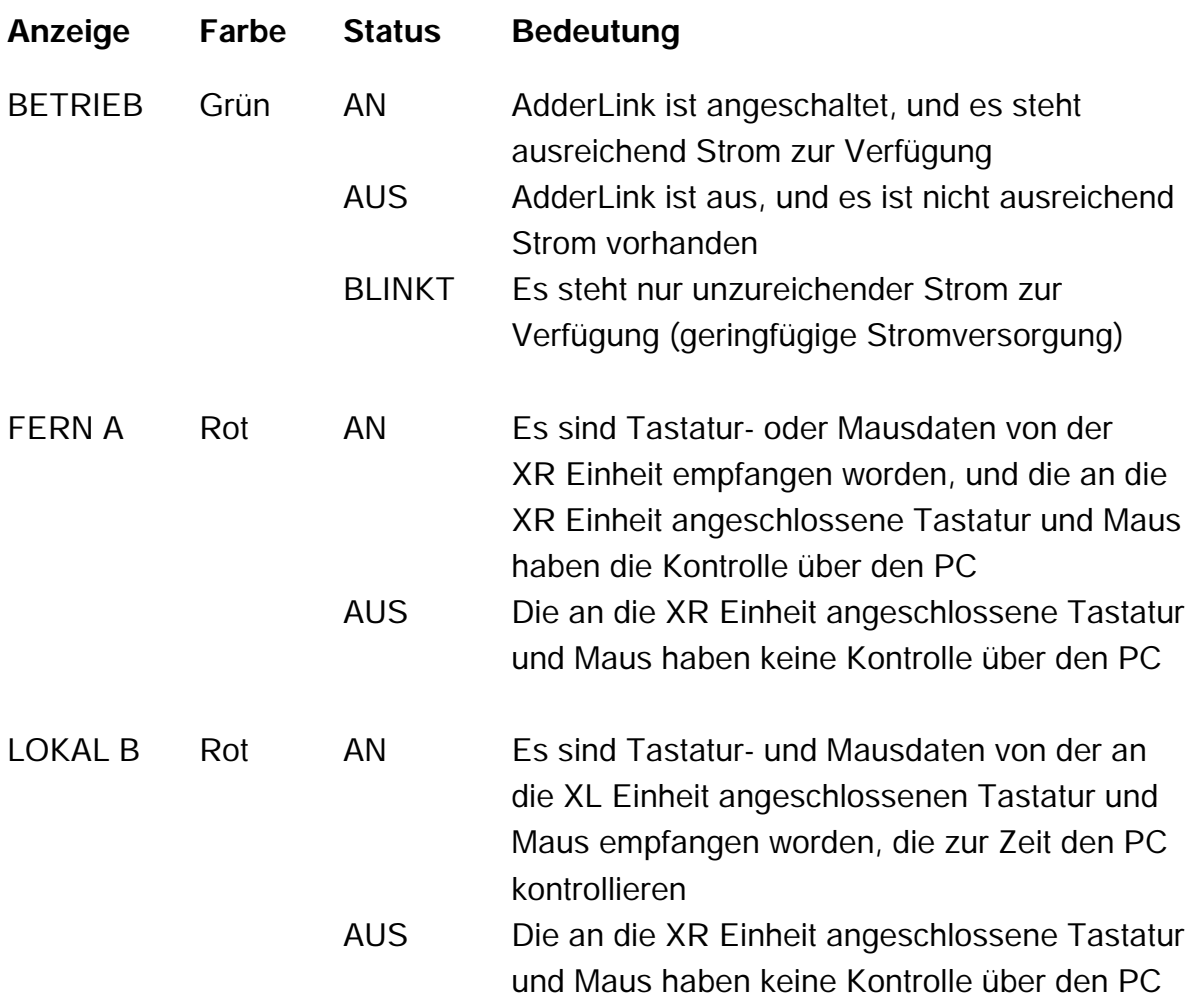

## **AdderLink Gold XR**

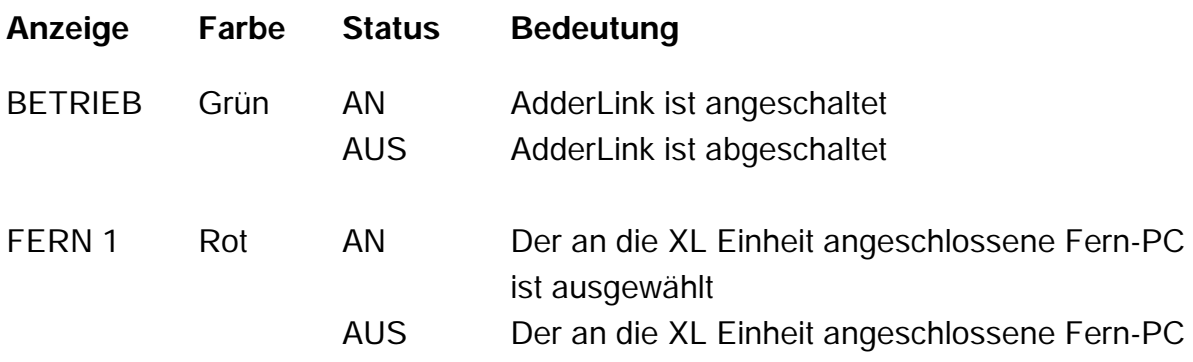

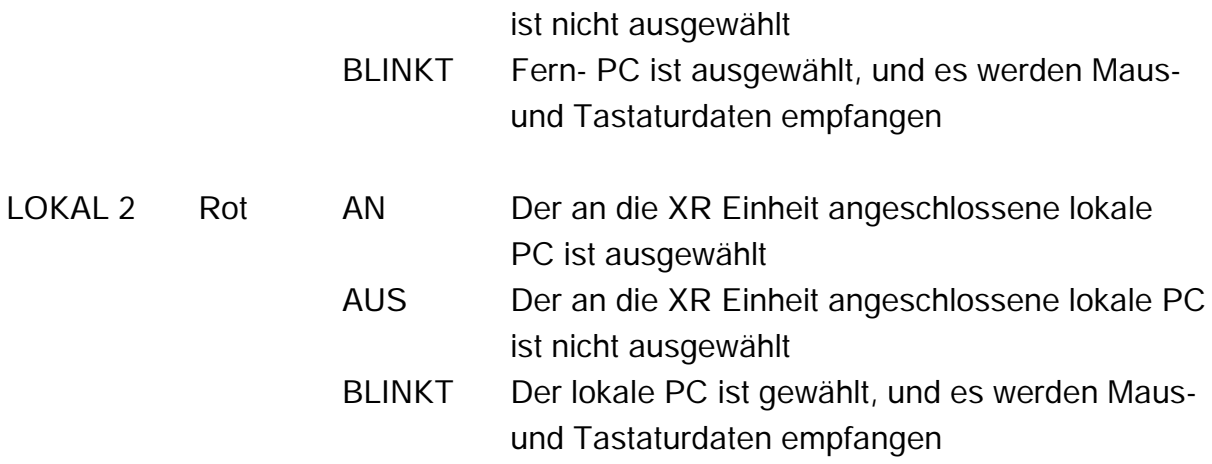

## **3.3 Tastatur – Leuchtanzeigen von Num, Rollen und Feststelltaste**

Der AdderLink verwendet die Tastatur -Leuchtanzeigen der Num, Rollen und Feststelltaste zur Anzeige von verschiedenen Betriebskonditionen wie folgt:

#### **Die Leuchten der Num, Rollen und Feststelltaste blinken in Aufeinanderfolge**

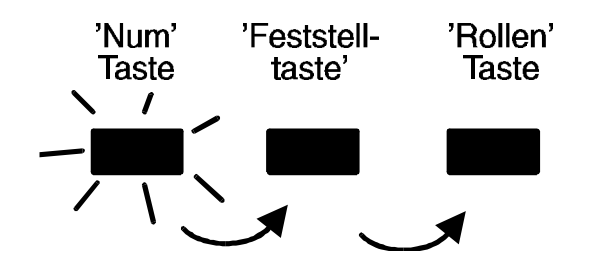

Der AdderLink blinkt in Aufeinanderfolge die Leuchten der Num, Rollen und Feststelltaste auf der an die XR Einheit angeschlossenen Tastatur, um dem Benutzer anzuzeigen, daß sich der AdderLink im Videokompensations-/ Konfigurationsmodus befindet. Die Leuchte der "Num" Taste wird zuerst aufleuchten, während die Leuchten der Rollen und Feststelltaste noch aus sind. Dann leuchtet die Leuchtanzeige der "Feststelltaste" auf, während die Anzeigen von "Num" und "Rollen" aus sind, und zum Schluß leuchtet die Anzeige der "Rollen" Taste auf, während die Leuchten der "Num" und "Feststelltaste" aus sind. Die Geschwindigkeit, in der das Blinken stattfindet, gibt Aufschluß über den Grad der Videokompensation, der durch die Videokompensationsverstärker angewendet wird. Eine langsame Blinkgeschwindigkeit bedeutet eine geringe Kompensationsanwendung (Torsionskabel über eine kurze Entfernung). Eine schnellere Blinkgeschwindigkeit bedeutet einen größeren Umfang an angewendeter Videokompensation für längere Kabel.

#### **Die Leuchten der Num, Rollen und Feststelltaste blinken zusammen**

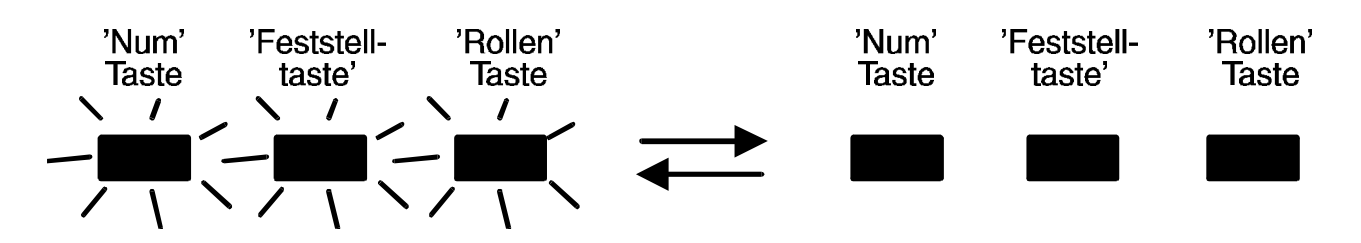

Der AdderLink Gold läßt die Leuchten der Num, Rollen und Feststelltaste auf der an die XL Einheit angeschlossenen Tastatur oder der Tastatur, die an die XR Einheit angeschlossen ist, zusammen aufblinken, um anzuzeigen, daß die andere Tastatur zur Zeit die Kontrolle über den an die XL Einheit angeschlossenen Computer hat. Diese Leuchtanzeigen hören auf zu blinken, wenn ein Zeitlimit aufgetreten ist, und der an die XL Einheit angeschlossene Computer frei für die Benutzung durch einen beliebigen Satz der Tastatur/ Maus Sätze ist.

#### Die Leuchtanzeigen der "Num" und "Rollen" Taste blinken abwechselnd mit der Leuchte der "Feststelltaste"

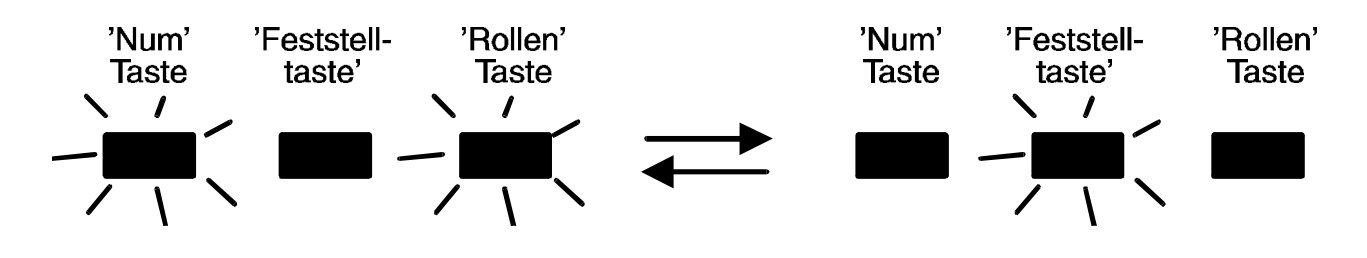

Der AdderLink blinkt abwechselnd die Leuchten der "Num" und "Rollen" Taste und dann die Leuchte der "Feststelltaste" auf der an die XR Einheit angeschlossenen Tastatur, um dem Benutzer anzuzeigen, daß der AdderLink zur Zeit gesperrt ist und auf die Eingabe eines gültigen Paßworts zur Freigabe des AdderLink wartet.

## **3.4 Steuerung durch die Hot-Keys der Tastatur**

Die AdderLink Einheit kann dazu eingerichtet werden, auf verschiedene Kombinationen der Hot-Keys der Tastatur zu reagieren. Diese Hot-Keys der Tastatur werden unter Verwendung der Optionsschalter an der Seite der AdderLink XR Einheit ausgewählt (siehe Abschnitt 2.7). Die Hot-Keys der Tastatur können dazu verwendet werden, das Video abzuschalten, den AdderLink zu sperren und um Zugriff auf den Videokompensations-/ Konfigurationsmodus zu erhalten.

Alle Steuerungsbefehle durch die Hot-Keys werden aufgerufen, indem die beiden Hot-Keys gedrückt gehalten werden, während eine Befehlstaste betätigt wird. In der Vorgabeeinstellung sind die beiden Hot-Keys 'STRG' und 'ALT', es können jedoch andere Kombinationen durch eine andere Konfiguration der Hot-Keys (siehe Abschnitt 2.7) ausgewählt werden. Sobald der Befehl durch den Hot-Key aktiviert worden ist, müssen Sie die Hot-Keys und die Befehlstaste loslassen, bevor ein neuer Hot-Key Befehl vom AdderLink akzeptiert werden kann. HOT-KEYs + TAB ist eine Ausnahme, und diese Kombination ermöglicht Ihnen, durch die Anschlüsse zu 'tabben', indem die Hot-Keys gedrückt gehalten werden und wiederholt die TAB Taste gedrückt wird.

Die Hot-Key Befehle sind unten zusammengefaßt aufgeführt (**WICHTIGER HINWEIS: die Zahlen des numerischen Tastenfeldes (Nummernblock) können nicht als Teil eines gültigen Hot-Keys verwendet werden**) .

 **'HOT-KEYs' und '0'** – schaltet das Videosignal und alle damit in Verbindung stehenden roten Statusleuchten der XR Einheit aus und unterbricht den Anschluß der Tastatur und der Maus an den Computer, den sie zur Zeit kontrollieren. Dies wird einige Monitors veranlassen, in den Reservebetrieb zu gehen oder abzuschalten. Das Videosignal kann wieder aktiviert werden, indem unter Verwendung von 'HOT-KEYs' und 'TAB' oder 'HOT-KEYs' und '1' (oder 'HOT-KEYs' und '2' beim AdderLink Gold) ein Computer ausgewählt wird.

**'HOT-KEYs' und 'L'** – Unterbricht den Anschluß der Tastatur und der Maus der AdderLink XR Einheit zum Computer, den sie kontrollieren, und schaltet alle roten Statusleuchtanzeigen aus. Das Videosignal wird abgeschaltet. Wenn kein Paßwort eingerichtet worden ist, kann der AdderLink wieder aktiviert werden, indem unter Verwendung von 'HOT-KEYs' und 'TAB' oder 'HOT-KEYs' und '1' (oder 'HOT-KEYs' und '2' beim AdderLink Gold) ein Computer ausgewählt wird. Wenn ein Paßwort eingerichtet worden ist, wird der AdderLink abwechselnd die Leuchtanzeigen der "Num" und "Rollen" Taste und dann die Leuchte der "Feststelltaste" auf der an die XR Einheit angeschlossenen Tastatur aufblinken lassen. Hiermit wird angezeigt, daß ein gültiges Paßwort eingegeben werden muß, um die Sperrung des AdderLink aufzuheben. Geben Sie einfach dieselbe Tastenkombination ein, die während der Konfiguration eingerichtet worden ist (siehe hierzu Abschnitt 3.10), gefolgt von der EINGABETASTE. Beachten Sie bitte: Falls jemand während des Sicherheitsmodus Eingaben über die Tastatur gemacht hat, ist es erforderlich zunächst die Eingabetaste zu drücken, um das ungültige Paßwort zu beseitigen, daraufhin wird das gültige Paßwort eingegeben, gefolgt vom erneuten Drücken der Eingabetaste.

**'HOT-KEYs' und '1'** – wählt den entfernt plazierten Computer, der an die XL Einheit angeschlossen ist.

**'HOT-KEYs' und '2'** – wählt den lokalen Computer, der an die XR Einheit angeschlossen ist (nur AdderLink Gold).

**'HOT-KEYs' und 'TAB'** – Wählt den nächsten Computer (Fern- oder lokaler PC)

**'HOT-KEYs' und EINGABETASTE** – Gibt Zugriff auf Videokompensations-/ Konfigurationsmodus

Beispiele für häufige Hot-Key Kombinationen (vorausgesetzt, daß die Hot-Key Vorgaben STRG und ALT verwendet werden)

Um den AdderLink zu sperren:

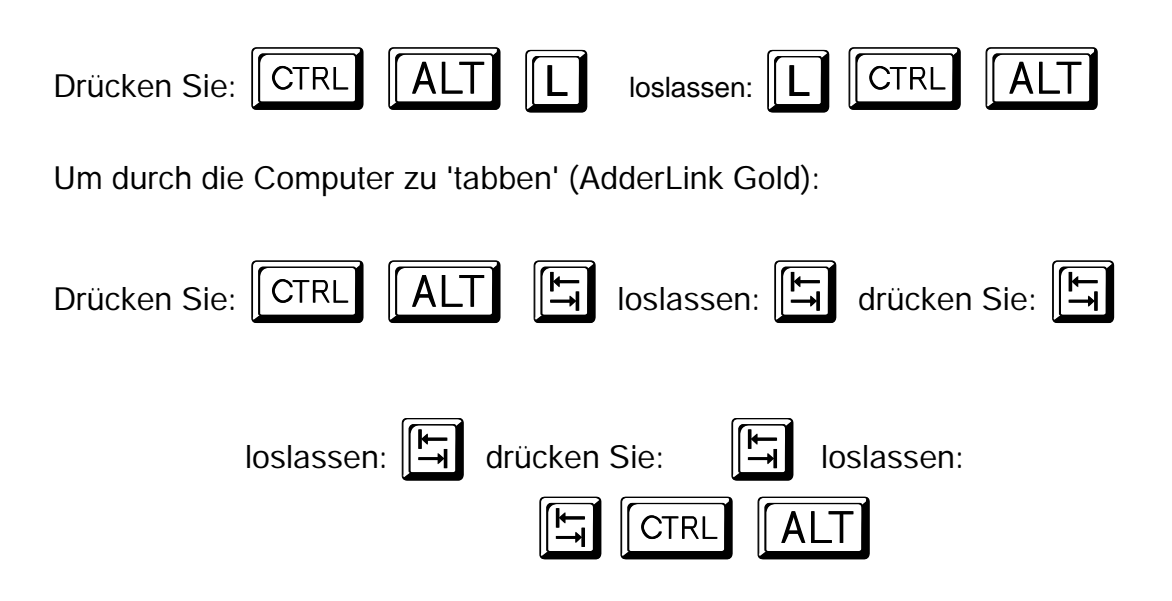

# **3.5 Erhalt der Kontrolle über den Computer der XL Einheit (AdderLink Gold)**

#### **Betriebsart** "Zeitlimit"

Beim AdderLink Gold kann auf den an die XL Einheit angeschlossenen Computer über den Steuerungsanschluß (Tastatur/ Monitor/ Maus/ Lautsprecher/ Mikrofon) der XL Einheit oder über den Steuerungsanschluß der XR Einheit zugegriffen werden. Es kann u.U. sein, daß zu einem Zeitpunkt nur ein Steuerungsanschluß aktiv ist. Sobald die Aktivität der Tastatur oder der Maus über einen Steuerungsanschluß erkannt worden ist, wird dieser Anschluß zum aktiven Steuerungsanschluß. Die Tastatur-, Maus oder Mikrofonaktivität des nicht aktiven

Steuerungsanschlusses hat solange keine Auswirkung auf den Computer der XL Einheit, bis keine Tastatur- oder Mausaktivität über den aktiven Steuerungsanschluß für die Dauer des "Zeitlimits" festgestellt worden ist. Die Dauer des "Zeitlimits" wird durch die Verwendung der Optionsschalter 7 und 8 an der XL Einheit ausgewählt (siehe hierzu Abschnitt 2.6). Das Video wird an beide Monitors gesendet, wenn sich der Optionsschalter 6 in der AUS Position befindet, oder das Video wird nur an den Monitor des aktiven Steuerungsanschlusses gesendet, wenn sich der Optionsschalter 6 in der AN Position befindet (siehe hierzu Abschnitt 2.6).

#### **Betriebsart "Exklusive Verwendung"**

Der Steuerungsanschluß der XL Einheit kann auf Befehl die "exklusive Verwendung" des Computers der XL Einheit erhalten. Um die "exklusive Verwendung" zu erhalten, verwendet der Benutzer die folgenden Hot-Key Kombinationen. Beachten Sie bitte, daß diese Hot-Keys nur für die Tastatur anwendbar sind, welche an die XL Einheit angeschlossen ist. Wenn die "exklusive Verwendung" eingerichtet worden ist, wird das Videobild des Computers der XL Einheit selbst dann nicht an die XR Einheit gesendet, wenn der Sendemodus ausgewählt worden ist.

'HOT-KEYs' und '1' – Gewährt die "exklusive Verwendung" des an die XL Einheit angeschlossenen Computers

'HOT-KEYs' und '0' – Beendet die "exklusive Verwendung" des an die XL Einheit angeschlossenen Computers.

# **3.6 Zugriff auf und Verlassen des Videokompensations- / Konfigurationsmodus**

Der Zugriff auf die Videokompensation und die vom Benutzer auswählbaren Optionen und Funktionen des AdderLink erfolgt im Kompensations-/ Konfigurationsmodus. Um Zugriff auf diese Betriebsart zu erhalten, geben Sie die ausgewählte Hot-Key Kombination zusammen mit der EINGABETASTE ein, und um diese Betriebsart wieder zu verlassen, drücken Sie die EINGABETASTE erneut. Um ein Beispiel zu geben:

Um Zugriff auf den Kompensations- / Konfigurationsmodus zu erhalten:

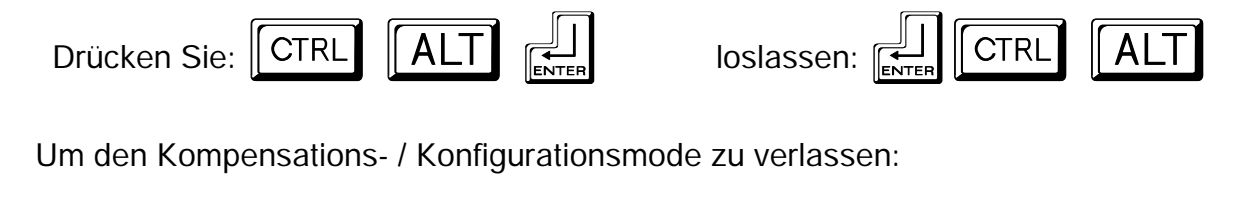

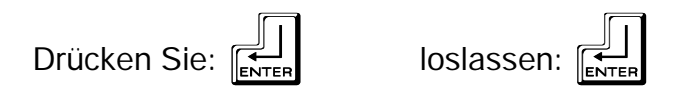

# **3.7 Steuerung durch die Maus**

Bei der AdderLink Gold XR Einheit können die Computer auf bequeme Weise durch den Gebrauch einer 3 Tasten Maus oder IntelliMouse ausgewählt werden. Um auf den nächsten Computer umzuwechseln, halten Sie einfach die mittlere Maustaste oder Radtaste gedrückt, und klicken Sie auf die linke Maustaste. Auf diese Weise wird der andere Computer ausgewählt. Um Gebrauch von dieser Funktion machen zu können, müssen Sie sie aktivieren, indem Sie die M2 Option im Konfigurationsmodus verwenden (siehe hierzu Abschnitt 4.2).

# **3.8 Stereo – Audiounterstützung des AdderLink Gold**

Sie können sowohl an die AdderLink Gold XL Einheit wie auch an die AdderLink Gold XR Einheit Stereolautsprechern anschließen. Das Audiosignal des an die XL Einheit angeschlossenen Computers wird an die Lautsprecher gesandt, welche an die XL und die XR Einheit angeschlossen sind. Die an die XR Einheit angeschlossenen Lautsprecher geben das Audiosignal der XL Einheit aus, wenn der Ferncomputer (1) ausgewählt ist, oder sie geben das Audiosignal des an die XR Einheit angeschlossenen Computers aus, wenn der lokale Computer (2) ausgewählt worden ist.

Der AdderLink überträgt die Audiosignale der Lautsprecher zwischen der XL und der XR Einheit, indem er die Audiosignale auf die Videosignale multiplexiert. Bei diesem Verfahren entstehen in geringem Umfang akustische Geräusche. Die Auswirkung dieser Geräusche kann durch die folgenden Maßnahmen reduziert werden:

- Stellen Sie das Ausgangsvolumen der Lautsprecher des an die XL Einheit angeschlossenen PCs auf die höchste zur Verfügung stehende Einstellung.
- Regulieren Sie die Einstellung des Lautstärkereglers der Lautsprecher so, daß

sie sich unterhalb der maximalen Einstellung befindet.

• Verstärken Sie das BASS Audiosignal nicht, wenn dies vermieden werden kann.

Der AdderLink ist dazu konzipiert, Audiosignale mit einer maximalen Spitze – Spitze Spannung von 5 Volt zu übertragen. Dies ist für die Audioausgaben der meisten PCs geeignet. Wenn Sie Audiosignale mit einem höheren Spitze – Spitze Spannungswert als 5 Volt senden, kann dies Einfluß auf das Videobild haben, indem es zu einem zeitweiligen Verlust des Videobildes während der Spitzen-Audioausgabe kommt. Wenn Sie ein solches Audiosignal übertragen, müssen Sie die Maximaleinstellung des Ausgangsvolumens des Computers solange regulieren, bis das Bild wieder vollkommen stabil aufgezeigt wird.

# **3.9 Die Mikrofonunterstützung des AdderLink Gold**

Es kann sowohl an die AdderLink Gold XL Einheit wie auch an die AdderLink Gold XR Einheit ein Mikrofon angeschlossen werden. Der an die XL Einheit angeschlossene Computer erhält seine Mikrofoneingabe von dem zuletzt aktiven Steuerungsanschluß. D.h. also, wenn die an die XR Einheit angeschlossene Tastatur und Maus zuletzt zur Kontrolle des Computers verwendet worden sind, wird das Mikrofonsignal vom Mikrofon der XR Einheit empfangen. Und im umkehrten Fall, wenn die an die XL Einheit angeschlossene Tastatur und Maus zuletzt den Computer kontrolliert haben, wird das Mikrofonsignal vom Mikrofon erhalten, das an die XL Einheit angeschlossen ist.

Wenn der lokale Computer (2) von der XR Einheit ausgewählt worden ist, wird dieser Computer sein Mikrofonsignal - wie zu erwarten ist - vom Mikrofon empfangen, das an die XR Einheit angeschlossen ist.

Der AdderLink überträgt die Audiosignale der Lautsprecher zwischen der XL und der XR Einheit, indem er die Audiosignale auf die Videosignale multiplexiert. Bei diesem Verfahren entstehen in geringem Umfang akustische Geräusche. Die Auswirkung dieser Geräusche kann reduziert werden, indem das Audioeingangsvolumen des Mikrofons des an die XL Einheit angeschlossenen Computers auf die niedrigste, praktisch mögliche Einstellung eingerichtet wird.

# **3.10 Einrichtung und Verwendung des Sicherheitspaßwortes**

Es gibt viele Situationen, in denen es erforderlich sein kann, daß der uneingeschränkte Zugriff auf die Computer oder auf prekäre Informationen kontrolliert wird. Die AdderLink XL Einheit kann unter solchen Umständen in einem Raum oder sicheren Schrank weggeschlossen und der Computer mittels Fernbedienung von der XR Einheit gesteuert werden.

Der AdderLink hat ein integriertes Sicherheitspaßwortsystem, welches eine Sperrung der XR Einheit ermöglicht, so daß der gesicherte Computer nicht kontrolliert werden kann. Sobald ein Paßwort eingerichtet worden ist, kann die AdderLink XR Einheit durch das Drücken der Hot-Keys zusammen mit der L (Lock = Sperre) Taste deaktiviert werden. Die Sperre der XR Einheit kann dann nur durch die Eingabe des gültigen Paßworts aufgehoben werden. Wenn die Hot-Keys zum Beispiel auf STRG und ALT eingerichtet worden sind, würde das Drücken der folgenden Tastenkombination bewirken, daß die AdderLink XR Einheit gesperrt wird:

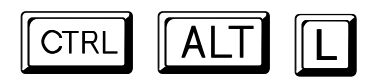

Wenn die XR Einheit gesperrt wird, wird das Video abgeschaltet und der Anschluß von Tastatur und Maus zum Computer ist unterbrochen. Das Sperren der XR Einheit hat keinen Einfluß auf den Betrieb der XL Einheit.

Um die Sperre der AdderLink XR Einheit aufzuheben, geben Sie das Paßwort gefolgt von der EINGABETASTE ein, zum Beispiel:

# **[P] [A] [S] [S] [W] [O] [R] [D] [Enter]**

ANMERKUNG – Das Paßwort besteht aus einer Kombination von Tastenanschlägen fast wie der Code eines Safes. Die Tastenanschläge sind nicht von Groß- oder Kleinschreibung abhängig und können mit allen Tasten der Tastatur ausgeführt werden (ausgenommen STRG, ALT, UMSCHALT- und EINGABETASTE).

Folglich wäre das nachfolgende "Paßwort" gültig:

# **[F4] [F] [R] [E] [D] [Home]**

Gehen Sie, um das Paßwort einzurichten, in den Konfigurationsmodus, indem Sie die Hot-Keys gefolgt von der EINGABETASTE über die an die XR Einheit angeschlossene Tastatur eingeben (siehe hierzu Abschnitt 3.6). Wenn Sie sich im Konfigurationsmodus befinden, geben Sie "P" gefolgt von der EINGABETASTE ein. Geben Sie jetzt das Paßwort ein, das aus bis zu 40 Schriftzeichen bestehen kann. Das Paßwort ist nicht von Groß- oder Kleinschreibung abhängig und kann eine Kombination aus belieben Tastenanschlägen sein, inklusive der Funktionstasten, jedoch exklusive der Tasten STRG, ALT, UMSCHALT- und EINGABETASTE. Wenn Sie Ihr Paßwort eingegeben haben, drücken Sie die EINGABETASTE, um es im Speicher zu registrieren. Machen Sie sich keine Gedanken, falls Sie das Paßwort falsch eingegeben haben. Sie können zu jeder Zeit wieder in den Konfigurationsmodus gehen, und das Paßwort erneut einrichten.

Um zum Beispiel OPENUP als Paßwort einzugeben, geben Sie die folgende Kombination ein, während Sie sich im Konfigurationsmodus befinden:

# **[P] [Enter] [O] [P] [E] [N] [U] [P] [Enter]**

## **Was zu tun ist, wenn Ihr AdderLink gesperrt ist, und Sie das Paßwort verloren oder vergessen haben**

Wenn Ihr AdderLink gesperrt ist, und Sie das Paßwort verloren oder vergessen haben, können Sie das Paßwort löschen, wenn Sie Zugriff auf die XL Einheit haben. Um das Paßwort zu löschen, schalten Sie die XR Einheit aus, und stellen Sie den Optionsschalter 5 der XL Einheit auf die AN Position ein (siehe hierzu Abschnitt 2.7). Wenn Sie die XR Einheit erneut einschalten, geht sie direkt in den Konfigurationsmodus, wodurch es Ihnen möglich ist, das Paßwort zu ändern oder zu löschen. Im Anschluß hieran, müssen Sie jetzt den Optionsschalter 5 der XL Einheit wieder auf seine Vorgabeeinstellung (AUS) stellen, weil sonst die XR Einheit jedesmal, wenn Sie sie einschalten, in den Konfigurationsmodus gehen wird.

# **3.11 Abfrage der Firmwareversion des AdderLink**

Für technische Unterstützungszwecke kann es manchmal nützlich sein, die Firmwareversion des AdderLink zu wissen. Der AdderLink kann unter Verwendung einer Funktion des Konfigurationsmodus seine Firmwareversion angeben.

Um die Firmwareversion Ihres AdderLink herauszufinden, stellen Sie Verbindung mit einem Computer her, der das DOS Bereitschaftszeichen anzeigt oder ein Texteditoroder Textverarbeitungspaket ausführt. Für den AdderLink ist dies der Computer, der an die XL Einheit angeschlossen ist. Beim AdderLink Gold kann dies entweder der Computer sein, der an die XL Einheit angeschlossen ist, oder der PC mit Anschluß an die XR Einheit.

Es ist nicht von Bedeutung, welches Paket zur Verfügung steht, solange die eingegebenen Schriftzeichen in der Bildschirmanzeige aufgezeigt werden. Gehen Sie in den Konfigurationsmodus, indem Sie die Hot-Keys zusammen mit der EINGABETASTE drücken (siehe hierzu Abschnitt 3.6) Geben Sie jetzt das Folgende über die an die XR Einheit angeschlossene Tastatur ein:

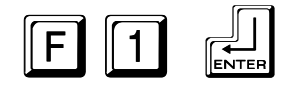

Die Versionsnummer wird jetzt in der Bildschirmanzeige des Computers als Buchstabe "V" gefolgt von drei Zahlen angegeben. Wenn der AdderLink zum Beispiel V118 meldet, ist die Nummer der Firmwareversion 1.18.

# **4. Konfigurationsoptionen des AdderLink**

Alle die in diesem Abschnitt beschriebenen Optionen werden im Konfigurationsmodus des AdderLink eingegeben – siehe hierzu Abschnitt 3.6 für Anweisungen in bezug auf den Zugriff auf den Konfigurationsmodus.

# **4.1 RS232 Protokolloptionen**

Serielle RS232 Anschlüsse werden für eine große Reihe von unterschiedlichen Zwecken verwendet und in einer Anzahl von verschiedenen Betriebsarten genutzt. Ein Modus, der für einen Gerätetyp geeignet ist, kann für andere Geräte hingegen völlig ungeeignet sein, und aus diesem Grund kann das vom AdderLink unterstützte RS232 Protokoll verändert werden, damit es sich für verschiedene Anwendungen eignet.

Beziehen Sie sich bitte im Hinblick auf geeignete Kabel für unterschiedliche RS232 Anwendungen auf Anhang A. In Anhang A finden Sie desweiteren auch die Signal - Stiftekonfigurationen für die RS232 Anschlüsse.

Wenn Sie für irgendwelche der an den AdderLink angeschlossenen CPUs einen seriellen RS232 Mausanschluß verwenden, ist es erforderlich, daß Sie den AdderLink auf einen für die RS232 Maus kompatiblen Modus einrichten. Die Einrichtung dieses Modus **setzt alle anderen RS232 Protokolleinstellungen außer Kraft** und forciert eine Baudrate von 1200, 8 Bits pro Schriftzeichen, 1 Stopbit und keinen Quittungsbetrieb. Wenn Sie einen geeigneten Verdrahtungsadapter verwenden, führt der AdderLink eine automatische Umwandlung durch, um PS/2 Maussignale in RS232 Maussignale umzuwandeln. Wenn Sie einen RS232 Mausanschluß für Ihren PC verwenden möchten, empfehlen wir Ihnen, daß Sie eine kontrollierende PS/2 Maus und einen RS232 Adapter verwenden, anstatt zu versuchen, die Maus an die seriellen Anschlüsse des AdderLink anzuschließen. Der Grund hierfür ist, daß die XL Einheit in dem empfohlenen Setup kontinuierlich die Anwesenheit einer seriellen Maus emuliert, ungeachtet dessen, ob die XR Einheit angeschlossen und zur Zeit angeschaltet ist. Auf diese Weise wird sichergestellt, daß der PC - ohne Rücksicht auf den Betrieb und den Anschlußstatus des AdderLink - zuverlässig bootet.

Die verschiedenen RS232 Protokollmodi können im Konfigurationsmodus durch die Verwendung der folgenden Optionen eingerichtet werden:

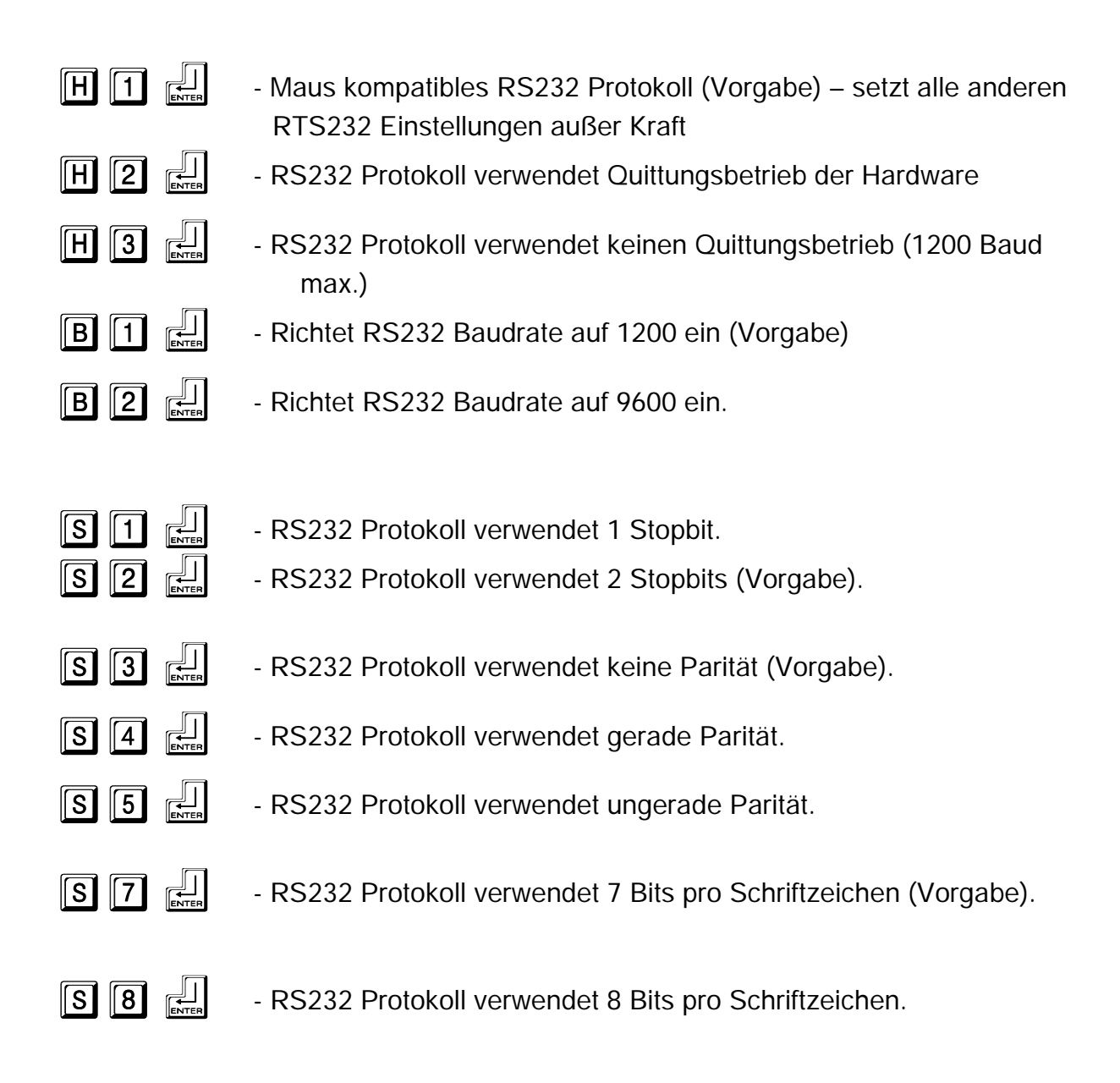

## **4.2 Mausmodus und das Wechseln von Kanälen mit der Maus**

Das Wechseln der Kanäle mit der Maus ist nur für das AdderLink Gold Produkt relevant, bei dem es für den an die XR Einheit angeschlossenen Benutzer erforderlich ist, vom Ferncomputer (1), der an die XL Einheit angeschlossen ist, auf den an die XR Einheit angeschlossenen lokalen Computer (2) zu wechseln und umgekehrt. Dies kann durch die Verwendung einer Kombination der Hot-Keys der Tastatur oder durch den Gebrauch einer PS/2 Maus mit drei Tasten oder einer IntelliMouse durchgeführt werden.

Um zwischen dem Fern- (1) und dem lokalen (2) Computer zu wechseln, hält der Benutzer einfach die mittlere Taste oder Radtaste der Maus gedrückt und drückt dann die linke Maustaste, um den Kanal zu wechseln. Um von dieser Funktion

Gebrauch machen zu können, muß sie zunächst unter Verwendung der M2 Option aktiviert werden. Wenn Sie keinen Gebrauch von dieser Funktion machen und sie deaktivieren möchten, verwenden Sie die M1 Option.

Wenn die dritte Maustaste für den Kanalwechsel der AdderLink XR Einheit verwendet wird, steht sie nicht für den Gebrauch im Zusammenhang mit der Software des PCs zur Verfügung, obwohl dies nicht für die Funktion des Rades der IntelliMouse zutreffend ist. Daher meldet der AdderLink im M2 Modus den PCs, daß eine Maus mit zwei Tasten angeschlossen ist. Wenn Sie die komplette Funktion einer Maus mit drei Tasten oder IntelliMouse für den Gebrauch im Zusammenhang mit Ihrer PC Software verwenden möchten, müssen Sie die M1 Option wählen.

Der AdderLink unterstützt 'Internet Mäuse', die mit der Microsoft IntelliMouse kompatibel sind. Diese sind mit einem Rad oder einer anderen Bildlaufsteuerung ausgestattet und haben manchmal noch zusätzliche Tasten. Beispiele hierfür sind:

Microsoft IntelliMouse Logitech Pilot Mouse + Logitech MouseMan+ Genius NetMouse Genius NetMouse Pro

Standardmäßige PS/2 und IntelliMouse kompatible Mäuse können an den AdderLink angeschlossen werden. Sie können Ihre CPUs zur Verwendung von Microsoft PS/2 oder IntelliMouse Treibern in einer – wie erforderlich - beliebigen Kombination konfigurieren. Die IntelliMouse Merkmale werden durch PS/2 wie auch RS232 CPU Anschlüsse unterstützt. Bei der Verwendung von PS/2 CPU Anschlüssen, konfiguriert sich der AdderLink automatisch selbst auf den vom Treiber geforderten Maustyp.

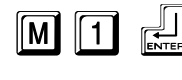

**MI 1**  $\frac{1}{\epsilon}$  - AdderLink Gold XR Kanäle können mit einer 3 Tasten Maus oder IntelliMouse nicht gewechselt werden (Vorgabe) .

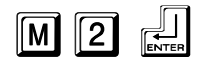

 $\boxed{M}$   $\boxed{2}$   $\leftarrow$  - AdderLink Gold XR Kanäle können mit einer 3 Tasten Maus oder IntelliMouse gewechselt werden.

# **4.3 Ein Reset aller Konfigurationsoptionen auf ihre Vorgabeeinstellungen durchführen**

Um ein Reset aller Konfigurationsoptionen und aller Einstellungen des AdderLink auf ihre Vorgabeeinstellungen durchzuführen, drücken Sie die folgenden Tasten, während Sie sich im Konfigurationsmodus befinden. Indem Sie ein Reset aller Konfigurationsoptionen des AdderLink auf deren Vorgabeeinstellungen durchführen, löschen Sie auch das eingerichtete Paßwort, Sie ändern jedoch nicht die Einstellung der Videokompensation.

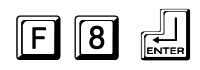

#### **WICHTIGE ANMERKUNG**

**Die unterstützte maximale Kabellänge ist bei Geräten und Kabeln äußerst unterschiedlich. Es kann möglich sein, im Zusammenhang mit bestimmten PCs und Peripheriegeräten Kabel zu verwenden, die länger sind als unten spezifiziert wird, hierfür kann jedoch keine Garantie übernommen werden. Falls Probleme auftreten, sollten Sie versuchen, kürzere Kabel zu verwenden.**

# **A1. Anschlüsse von Tastatur, Monitor, Maus, Mikrofon und Lautsprechern**

Die Anschlußstecker dieser Geräte werden alle direkt in die relevanten Anschlußbuchsen des AdderLink gesteckt. Wenn Sie eine Tastatur im AT Stil verwenden, benötigen Sie einen AT (5 Stifte DIN Steckerbuchse) zu PS/2 (6 Stifte Mini-DIN Stecker) Umformer.

## **Kabelspezifikation für Anschlüsse an die XL Einheit, wenn sie ohne den wahlweise erhältlichen Stromadapter verwendet wird**

Die Kabel der Tastatur, des Monitors, der Maus, der Lautsprecher und desMikrofons sollten nicht länger als 2 Meter sein.

#### **Kabelspezifikation für Anschlüsse an die XR Einheit oder an die XL Einheit, wenn diese mit dem wahlweise erhältlichen Stromadapter verwendet werden**

Es können Verlängerungskabel für die Tastatur, den Monitor, die Maus, die Lautsprecher und für das Mikrofon verwendet werden, um den Abstand zum AdderLink auf bis zu 10 Meter zu vergrößern. Die meisten Tastaturen und Mäuse werden auch bei einem Abstand von 20 Metern ihren Betrieb ausführen. Falls Sie ein Verlängerungskabel für den Monitor verwenden, sollten Sie darauf achten, daß es sich bei dem Verlängerungskabel um ein qualitativ hochwertiges Kabel des Tri-Koax Typs handelt.

# **A2. Computeranschlüsse**

#### **Kabelspezifikationen:**

**Video** - 15 Stifte High Density D Stecker zu 15 Stifte High Density D Stecker, wie ein standardmäßiges VGA PC zu Monitor Kabel verdrahtet. Es sind gewöhnlich zwei Typen erhältlich. Der beste Kabeltyp, der eine ausgezeichnete Qualität bietet, ist unter Verwendung eines Koaxialkabelkerns konstruiert. Es sind auch preisgünstigere 'Daten' Kabel erhältlich, die jedoch im allgemeinen eine recht schlechte Qualität liefern. Vermeiden Sie die Verwendung von 'Daten' Kabeln, die länger als 2 Meter sind, es sei denn, die Videoqualität ist nicht von maßgeblicher Bedeutung. Gute Koaxialvideokabel können für eine Entfernung von bis zu 20 Meter mit geringfügiger Einbuße der Videoqualität verwendet werden.

**Tastatur und PS/2 Mäuse** - 6 Stifte Mini-DIN Steckanschluß zu 6 Stifte Mini-DIN Steckanschluß mit direkt durchgehendem Anschluß aller Leitungen (1-1,2-2 etc.). Falls der PC einen Tastaturanschluß im 5-Stifte DIN AT Stil verwendet, benötigen Sie einen PS/2 zu AT Tastaturadapter 6-Stifte Mini-DIN Steckerbuchse zu 5-Stifte DIN Stecker (im allgemeinen überall erhältlich). Für den Betrieb der XL Einheit ohne den wahlweise erhältlichen Stromadapter sollten die Kabel nicht länger als 3 Meter sein. Für einen Betrieb mit dem Stromadapter sollten die Kabel nicht länger als 20 Meter sein.

**Serielle RS232 Mäuse** – diese benötigen einen speziellen Konverter, um die in den AdderLink Mausanschlüssen verwendeten RS232 Leitungen an den RS232 Anschluß eines PCs anzuschließen.

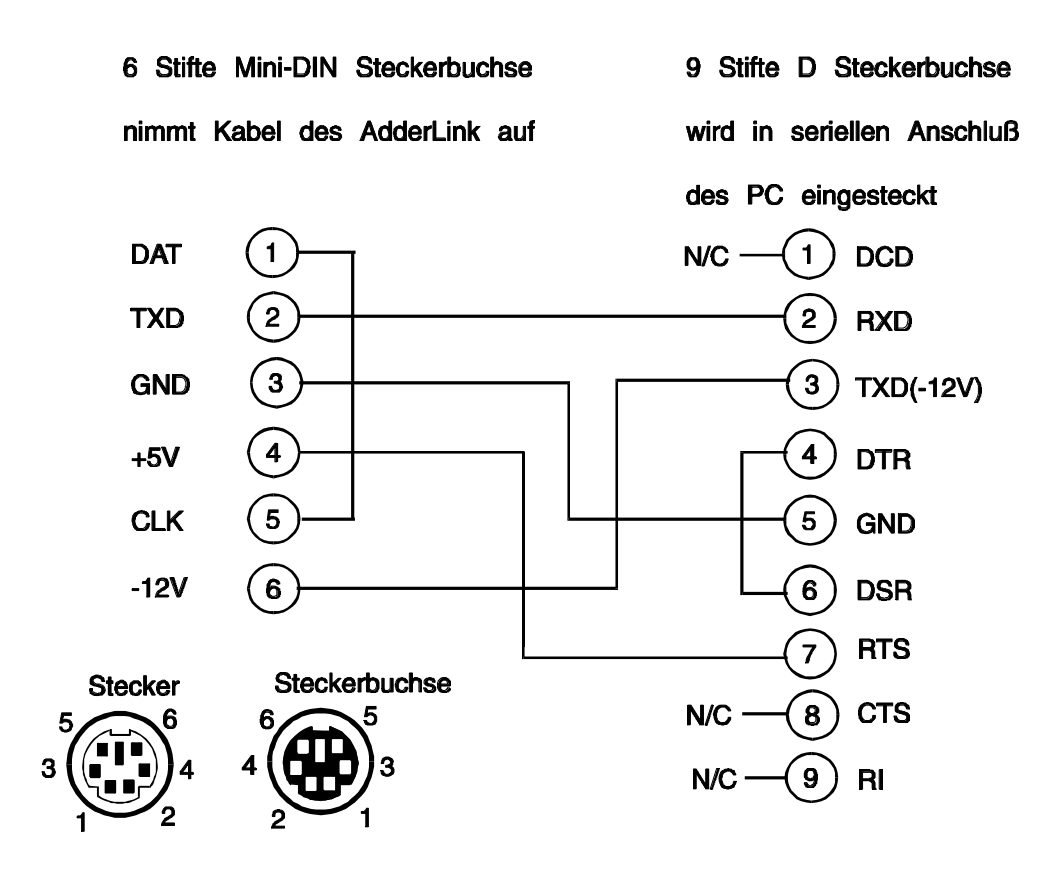

Kabel sollten nicht länger als 20 Meter sein.

**Lautsprecher- und Mikrofonkabel** – Es sollten abgeschirmte Audiokabel mit einem Stereo-Audiostecker an beiden Enden des Kabels verwendet werden. Falls irgendwie möglich, sollte die Kabellänge auf ein Minimum reduziert werden. Die empfohlene Maximallänge der Kabel beträgt 5 Meter.

# **A3. Torsionskabel**

Es sind viele Torsionskabeltypen im Handel erhältlich. Sie können im Zusammenhang mit dem AdderLink nicht abgeschirmte Torsionskabel (UTP = unshielded twisted pair) oder abgeschirmte Torsionskabel (STP = shielded twisted pair) verwenden. Sie sollten darauf achten, daß das von Ihnen verwendete Kabel die Spezifikation der Kategorie 5 oder besser besitzt.

Der AdderLink verwendet die folgenden Paare für den RJ45 Steckanschluß des Torsionskabels. Wenn Ihr Kabel zum Gebrauch für Netzwerkanwendungen konstruiert wurde, ist es sehr wahrscheinlich korrekt für die Zwecke des AdderLink verdrahtet. Alle vier im Kabel vorhandenen verdrillten Aderpaare werden vom AdderLink verwendet.

Die BICC Brand - Rex Kabel werden besonders für den Gebrauch mit dem AdderLink empfohlen.

Die Verwendung der verschiedenen verdrillten Aderpaare wird unten aufgezeigt:

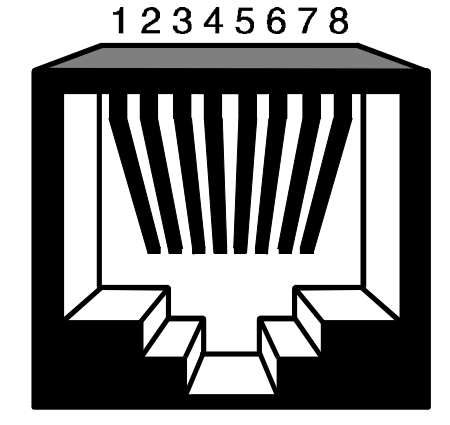

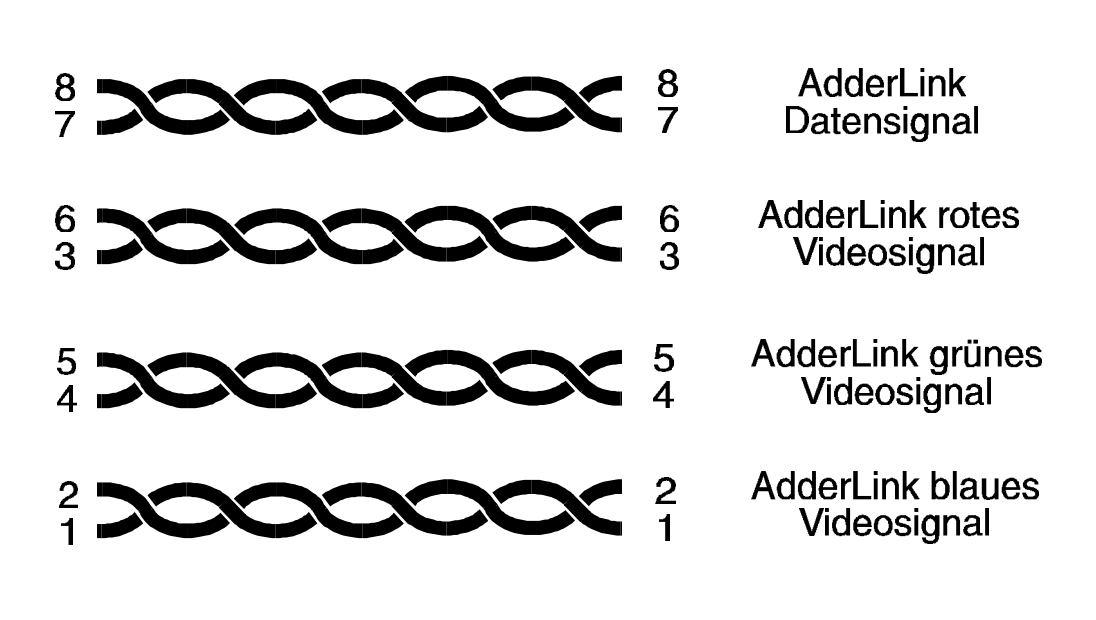

# **Maximierung der Videoqualität für lange Kabel**

Alle Torsionskabel sind so strukturiert, daß jedes der verdrillten Aderpaare einen leicht unterschiedlichen Verdrillungsgrad aufweist. Dies wird aus dem Grund gemacht, um das elektrische Nebensprechen zwischen Signalen zu reduzieren, die durch angrenzende Paare geleitet werden. Diese Differenz in der Drillfrequenz bedeutet, daß die Drahtstrecke, die ein elektrisches Signal zu überqueren hat, bei den verschiedenen Paaren unterschiedlich ist. Dies verursacht gewöhnlich keine bemerkenswerten Probleme, es kann jedoch bei höherer Bildschirmauflösung und Verwendung von längeren Kabeln dazu führen, daß man beginnt, einen Farbtrennungseffekt wahrzunehmen.

In der Praxis haben die meisten Kabel für Netzwerkanwendungen ein Aderpaar, das bedeutend enger verdrillt ist als die anderen drei Paare. Dies variiert jedoch leider zwischen den unterschiedlichen Kabeltypen und Herstellern. Falls Sie einen Farbtrennungseffekt bei hoher Bildschirmauflösung und Verwendung von längeren Kabeln feststellen, kann dies unter Umständen dadurch verbessert werden, wenn Sie die verwendeten verdrillten Aderpaare im Kabel austauschen. Um die besten Resultate zu erzielen, sollten das rote, grüne und blaue AdderLink Farbsignal über die drei Paare gesandt werden, welche sich in ihrer Verdrillungsfrequenz am ähnlichsten sind, dies bedeutet normalerweise, daß das Paar mit der engsten Verdrillung für diesen Zweck vermieden werden sollte.

Falls Sie noch kein Kabel haben sollten und ein geeignetes Kabel kaufen möchten, können Sie dieses über Ihren Händler von Adder Technology erwerben. Es sind auch qualitativ hochwertige Kabel erhältlich, die diesen Farbtrennungseffekt vollständig beseitigen.

## **A4. Stiftezuweisung des RS232 Anschlusses**

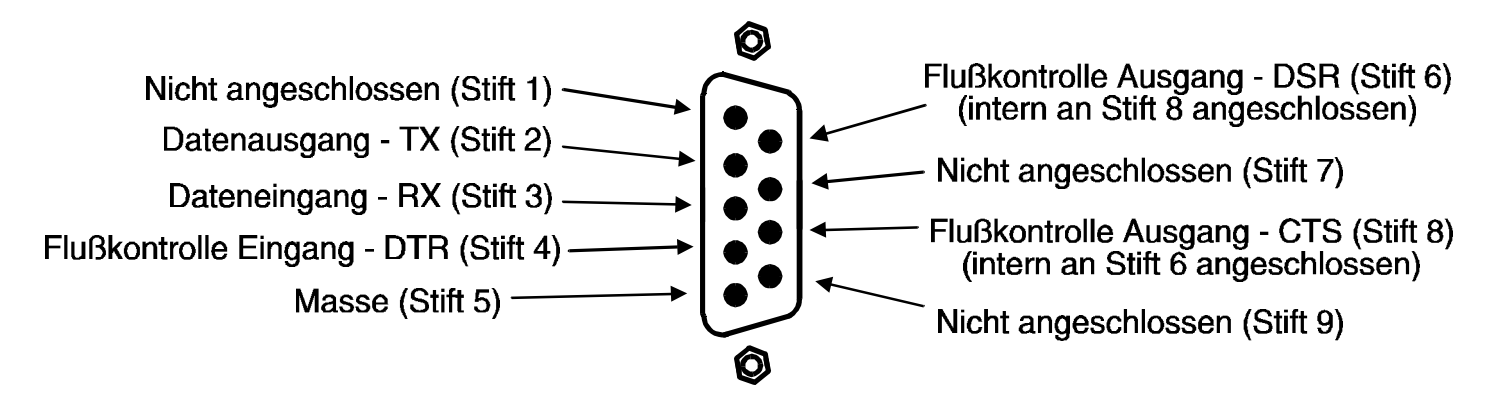

Ansicht einer AdderLink 9 - Wege Steckerbuchse im D Stil

#### **RS232 Kabel für Mausanwendungen**

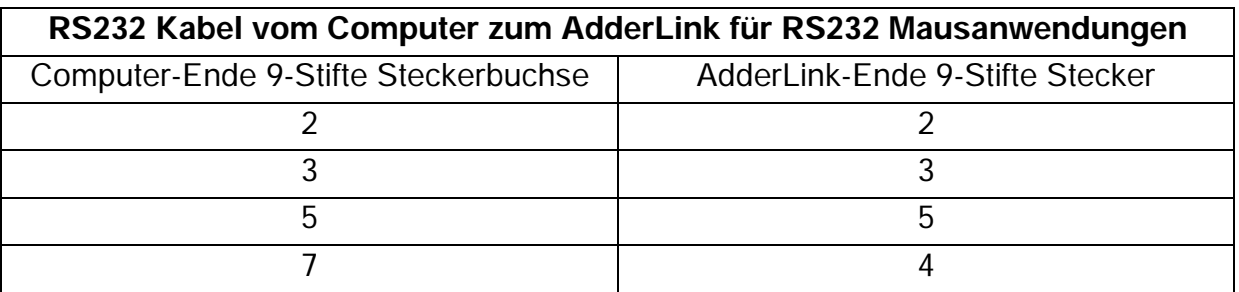

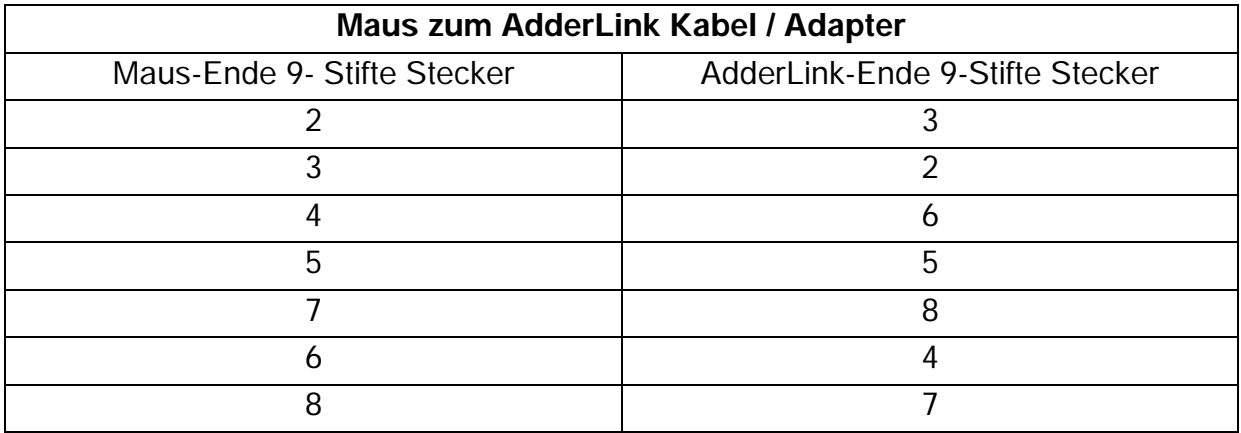

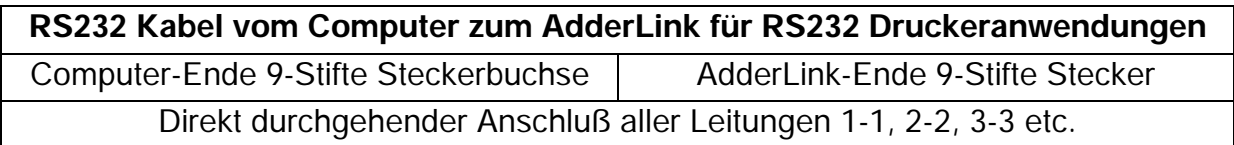

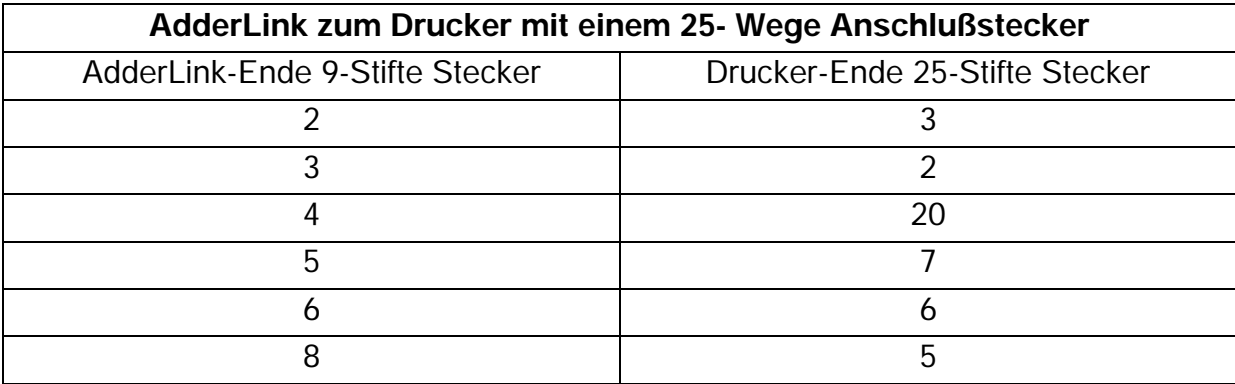

# **Anhang B. Lösung von Problemen**

#### **Problem:**

Bei einem sehr hohen Audioausgang geht das Videobild verloren.

#### **Maßnahme:**

Reduzieren Sie die maximale Audioausgangsstufe

# **Anmerkungen**

# **Anmerkungen**

#### **TRANSLATOR'S NOTE:**

**TN1 Omission:** The English text ends .......XL end's monitor by That's why my German sentence is not complete.

# **ADDER** Link

# INSTALLATION UND VERWENDUNG

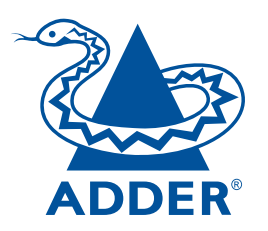

#### **ADDER Technology Limited**

Technology House Trafalgar Way Bar Hill **Cambridge** CB3 8SQ • England

T: +44 (0) 1954 780044 F: +44 (0) 1954 780081 sales@addertec.com www.addertec.com

AL-10.02/DE/V1